## Register your product and get support at www.philips.com/welcome

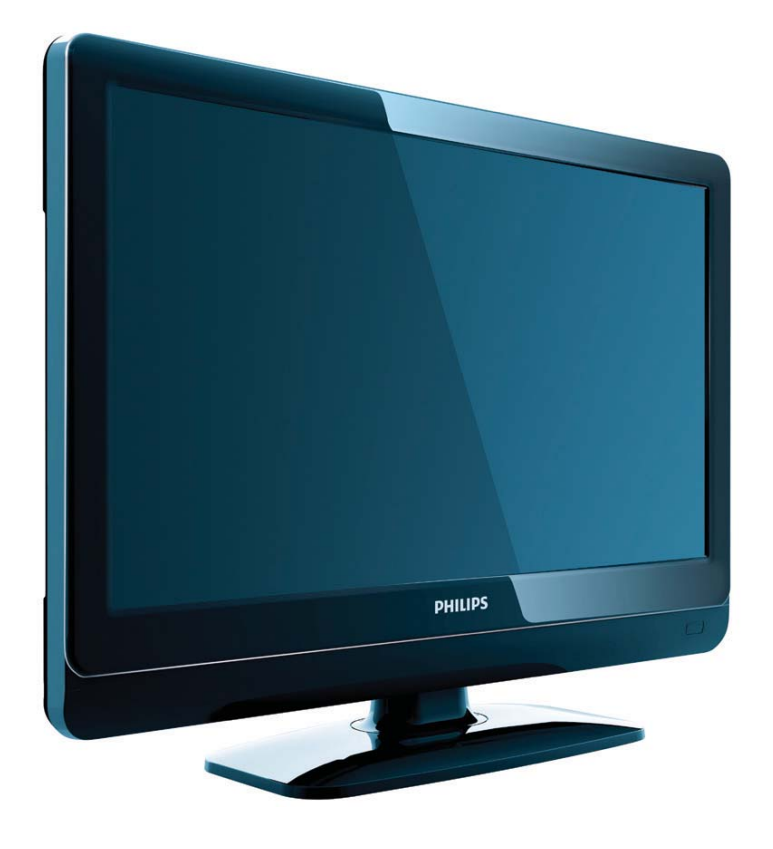

19PFL3404H/12 22PFL3404H/12 26PFL3404H/12 32PFL3404H/12 42PFL3604H/12 19PFL3404D/12 22PFL3404D/12 26PFL3404D/12 32PFL3404D/12 42PFL3604D/12 19PFL3404D/05 22PFL3404D/05 26PFL3404D/05

BG Ръководство за потребителя

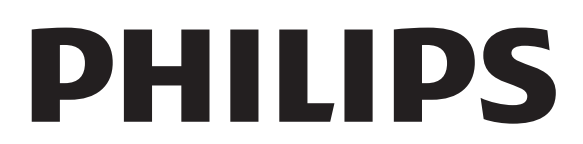

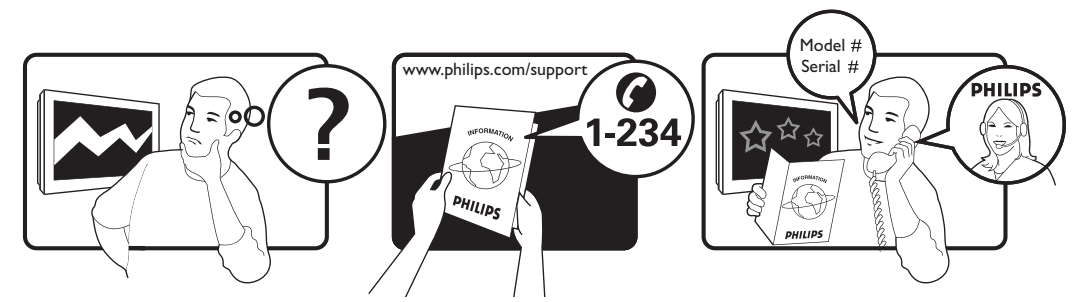

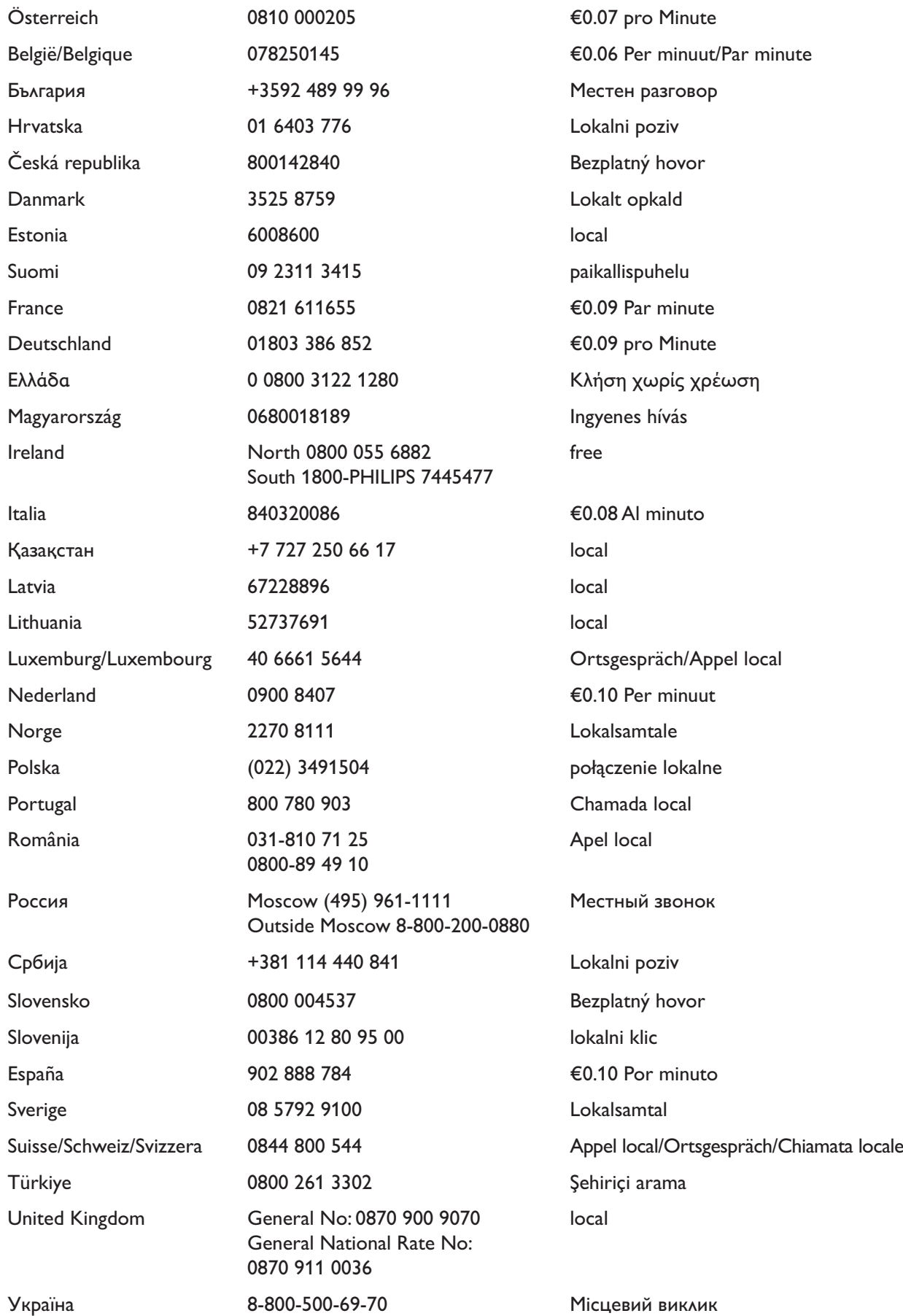

This information is correct at the time of press. For updated information, see www.philips.com/support.

## Съдържание

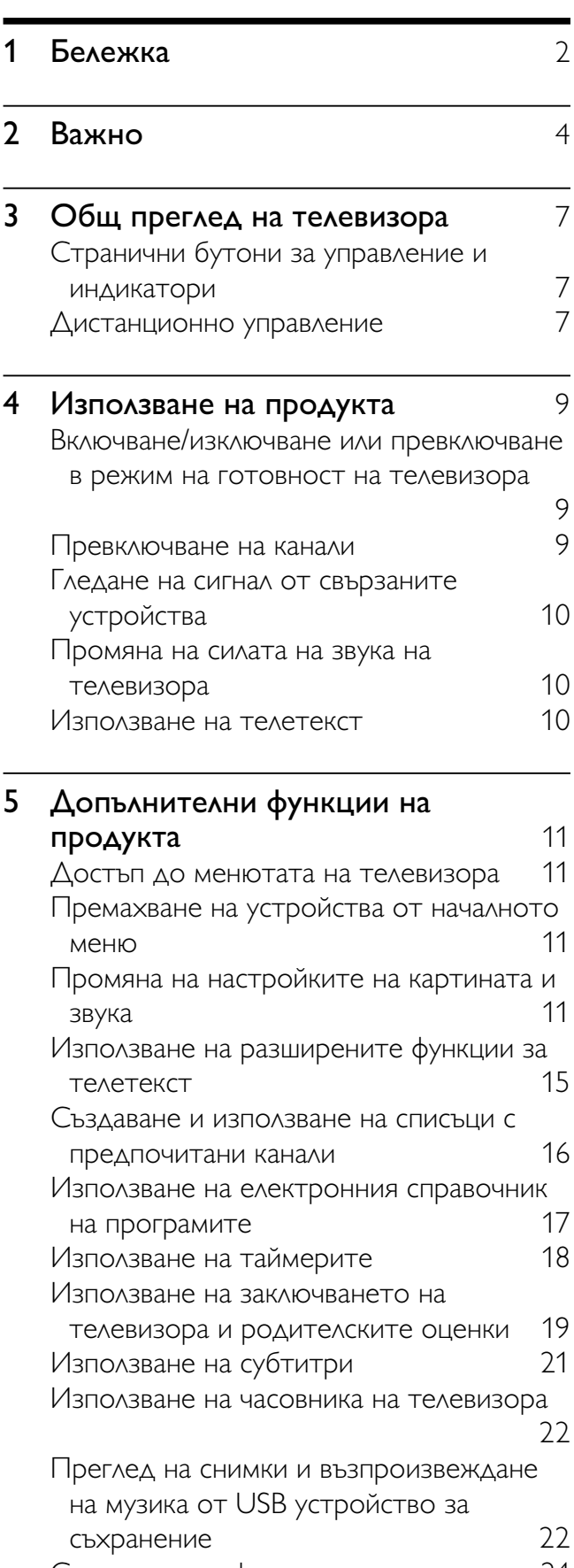

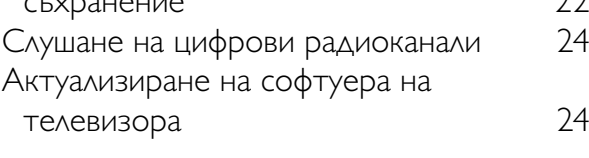

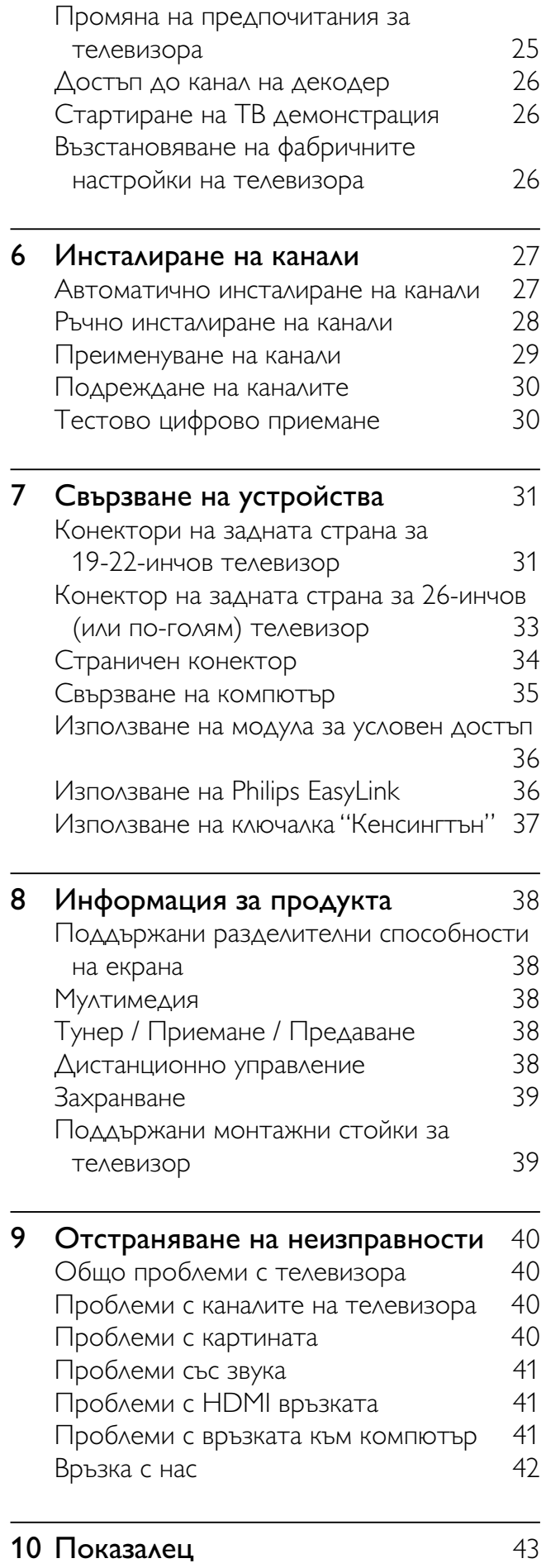

Български

Български

# 1 Бележка

2009 © Koninklijke Philips Electronics N.V. Всички права запазени.

Спецификациите подлежат на промяна без предизвестие. Търговските марки са собственост на Koninklijke Philips Electronics N.V или на съответните си притежатели. Philips си запазва правото да променя изделията си по всяко време без задължението да внася съответните промени във вече доставени изделия. Съдържанието на това ръководство би трябвало да е достатъчно за използването на системата по предназначение. Ако продуктът или отделните му модули или процедури се използват за цели, различни от определените тук, трябва да се получи потвърждение за валидност и годност. Philips гарантира, че материалът сам по себе си не нарушава каквито и да било патенти в САЩ. Няма допълнителни изрични или подразбиращи се гаранции.

#### Гаранция

- Съществува риск от нараняване, повреда на телевизора или анулиране на гаранцията! Никога не се опитвайте да ремонтирате телевизора сами.
- Използвайте телевизора и аксесоарите само по предназначението им, зададено от производителя.
- Предупредителният знак на гърба на телевизора указва риск от токов удар. Никога не сваляйте капака на телевизора. За сервиз и поправка се свързвайте винаги с отдела по поддръжката на клиенти на Philips.

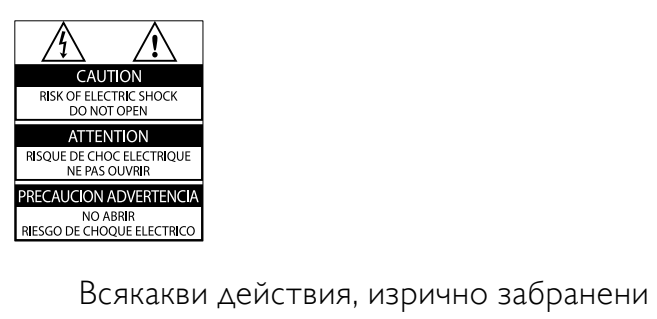

в това ръководство, всякакви промени

или процедури по монтаж, които не са препоръчани или упълномощени в това ръководство, ще анулират гаранцията.

#### Характеристики на пикселите

Този LCD продукт има голям брой цветни пиксели. Въпреки че има над 99,999% ефективни пиксели, възможно е трайно на екрана да се появят черни или ярко осветени точки (червени, зелени или сини). Това е структурно свойство на дисплея (в рамките на широко разпространените индустриални стандарти) и не представлява неизправност.

#### Съвместимост с ЕМП

Koninklijke Philips Electronics N.V. произвежда и продава много изделия, предназначени за потребителите, които - като всяка друга електронна апаратура - могат да излъчват и приемат електромагнитни сигнали. Един от водещите делови принципи на компанията Philips е в нашите изделия да се вземат всички необходими мерки за безопасност, да се придържаме към всички приложими изисквания на закона и да бъдем в съответствие с всички стандарти за електромагнитни смущения, налични към момента на произвеждане на изделията. Philips има за правило да разработва, произвежда и продава изделия, които не са вредни за здравето. Philips потвърждава, че съгласно съвременните научни данни, при правилно използване на неговите изделия в съответствие с тяхното предназначение, те са безопасни. Philips играе активна роля в разработването на международни стандарти за електромагнитни смущения и за безопасност, което на свой ред позволява на Philips да предвижда бъдещото развитие на стандартизацията с оглед ранното й внедряване в своите изделия.

#### Предпазител за мрежовото захранване (само за Обединеното кралство)

Този телевизор е оборудван с одобрен щепсел с три конектора. Ако е необходимо да се смени предпазителят за мрежовото захранване, той трябва да се смени с предпазител със същата стойност като посочената на щепсела (примерно 10A).

- 1 Махнете капака на предпазителя и самия предпазител.
- 2 Резервният предпазител трябва да отговаря на BS 1362 и да има знак за одобрение ASTA. Ако предпазителят е загубен, свържете се с търговеца, за да проверите правилния тип.
- $3$  Поставете обратно капака на предпазителя. За да се поддържа съответствие с директивата за EMC, щепселът за

мрежовото захранване не бива да се отделя от захранващия кабел.

#### Авторски права

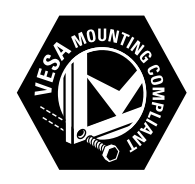

VESA, FDMI и логото на VESA Mounting Compliant са търговски марки на Video Electronics Standards Association (Асоциацията за стандарти в областта на видеоелектрониката).

® Kensington и Micro Saver са регистрирани в САЩ търговски марки на ACCO World Corporation с публикувани регистрации и заявки за регистрация, намиращи се в процес на обработка в други страни по света.

#### **MDOLBY DIGITAL PLUS**

Произведен по лиценз на Dolby Laboratories. Dolby и символът с двойно D са търговски марки на Dolby Laboratories.

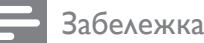

• Приложими само за телевизори, поддържащи MPEG4-HD стандарт.

Всички останали регистрирани и нерегистрирани търговски марки са собственост съответните си притежатели.

# Важно

Прочетете и разберете всички инструкции, преди да използвате телевизора. Гаранцията не важи в случай на повреда поради неспазване на инструкциите.

## Безопасност

- Съществува риск от токов удар или пожар!
	- Никога не излагайте телевизора на дъжд или вода. Никога не поставяйте съдове с течности (като вази например) до телевизора. Ако върху или в телевизора бъдат разлети течности, го изключете незабавно от електрическия контакт. Свържете се с отдела за грижа за клиенти на Philips за проверка на телевизора, преди да го използвате отново.
	- Никога не поставяйте телевизора, дистанционното или батериите до пламъци или други източници на топлина, включително и на директна слънчева светлина. С цел предотвратяване разпространението на огън винаги дръжте всички свещи и други пламъци далеч от телевизора, дистанционното и батериите.

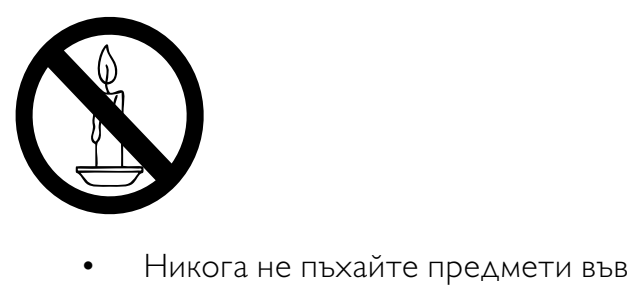

- вентилационните отвори или в други отвори на телевизора.
- Когато телевизорът е завъртян, се уверете, че захранващият

кабел не е опънат. При обтягане на захранващия кабел може да се разхлабят връзките и да се образува волтова дъга.

- Съществува риск от късо съединение или пожар!
	- Никога не излагайте дистанционното или батериите на дъжд, вода или прекомерна топлина.
	- Избягвайте опъване на захранващите щепсели. Разхлабените захранващи щепсели могат да доведат до пожар.
- Съществува риск от нараняване или повреда на телевизора!
	- За повдигане и носене на телевизора, който тежи повече от 25 килограма (55 фунта), са необходими двама души.
	- При монтиране на телевизора на стойка, използвайте само предоставената заедно с него стойка. Закрепете добре стойката за телевизора. Поставете телевизора на равна и хоризонтална повърхност, която може да издържи общото тегло на телевизора и стойката.
	- При монтиране на телевизора на стена, използвайте само стенен монтаж, който може да издържи теглото на телевизора. Закрепете стенния монтаж на стена, която може да издържи общото тегло на телевизора и стенния монтаж. Koninklijke Philips Electronics N.V. не носи отговорност за неправилно монтиране на стената, довело до инцидент, нараняване или повреда.
- Съществува риск от за деца!Следвайте тези предпазни мерки, за да избегнете падане на телевизора и причиняване на нараняване на деца:
	- Никога не поставяйте телевизора на повърхност, покрита с плат или

друг материал, който може да се издърпа.

- Уверете се, че никоя част на телевизора не стърчи по ръбовете на повърхността.
- Никога не поставяйте телевизора на висока мебел (като рафт за книги), без първо да закрепите съответната мебел и <item> към стената или към друга подходяща упора.
- Обяснете на децата за съществуващата опасност при катерене върху мебелите за достигане на телевизора.
- Съществува риск от прегряване! Никога не поставяйте телевизора в ограничено пространство. Винаги оставяйте около телевизора пространство от поне 4 инча или 10 см за вентилация. Уверете се, че вентилационните отвори на телевизора не са закрити от пердета или други предмети.
- Съществува риск от повреда на телевизора! Преди да включите телевизора в контакта, се уверете, че напрежението съответства на записаната на гърба на телевизора стойност. Не включвайте телевизора в контакта, ако напрежението е различно.
- Съществува риск от нараняване, пожар или повреда на захранващия кабел! Никога не поставяйте телевизора или други предмети върху захранващия кабел.
- За да можете лесно да изключвате захранващия кабел на телевизора от контакта, се уверете, че имате пълен достъп до захранващия кабел по всяко време.
- При изключване на захранващия кабел винаги дърпайте щепсела, а не самия кабел.
- Изключете телевизора от електрическия контакт и антената

преди гръмотевични бури. По време на гръмотевични бури никога не докосвайте която и да е част на телевизора, захранващия кабел или кабела на антената.

- Съществува риск от увреждане на слуха! Избягвайте използване на слушалки на висок звук или за дълго време.
- Ако телевизорът се транспортира при температури под 5° C, разопаковайте го и изчакайте, докато той се приспособи към околната температура на помещението, преди да го свържете към електрически контакт.

### Поддръжка на екрана

- Избягвайте колкото може статични изображения на екрана. Статичните изображения са изображения, които остават на екрана за дълго време. Примери: менюта на екрана, черни ленти и часове/дати. Ако се налага да използвате статични изображения, намалете контраста и яркостта на екрана, за да избегнете повреждането му.
- Изключете телевизора, преди да го почиствате.
- Почиствайте телевизора с мека и влажна тъкан. Никога не използвайте върху телевизора вещества като алкохол, химикали или домашни почистващи препарати.
- Съществува риск от повреда на телевизора! Никога не докосвайте, натискайте, търкайте или драскайте екрана с каквито и да е предмети.
- За да избегнете деформации и избледняване на цвета, избърсвайте капчиците вода възможно най-скоро.

#### Изхвърляне на старите продукт и батерии

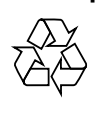

Продуктът е разработен и произведен от висококачествени материали и компоненти, които могат да бъдат рециклирани и използвани повторно.

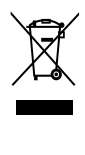

Когато символът на зачеркнатата кръгла кофа за боклук е прикрепен към продукта, това означава, че продуктът е обхванат от Директива 2002/96/ЕО: Информирайте се за местната система за разделно събиране на отпадъци за електрически и електронни продукти.

Действайте съобразно местните правила и не изхвърляйте старите си продукти заедно с норманите битови отпадъци. Правилното изхвърляне на стария продукт помага за предотвратяването на потенциални негативни последици за околната среда и човешкото здраве.

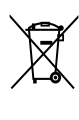

Продуктът съдържа батерии, обхванати от Директива 2006/66/ЕО. Тези батерии не могат да се изхвърлят заедно с обикновените битови отпадъци. Информирайте се за местните правила за разделно събиране на батерии, тъй кто правилното им изхвърляне помага за предотвратяването на потенциални негативни последици за околната среда и човешкото здраве.

## 3 Общ преглед на телевизора

Този раздел ви дава общи сведения за найчесто използваните бутони за управление и функции на телевизора.

## Странични бутони за управление и индикатори

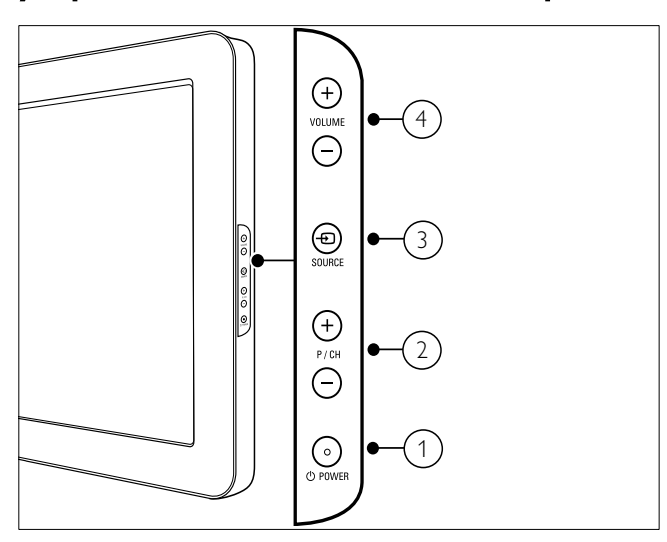

- **(1) © POWER: Включва или изключва** продукта. Продуктът не се изключва от захранването напълно, докато не се изключи физически.
- b P/CH +/-: Превключване на следващ или предишен канал.
- $(3)$   $\oplus$  SOURCE: Избор на свързани устройства.
- $(4)$  VOLUME +/-: Увеличаване или намаляване на силата на звука.

Дистанционно управление

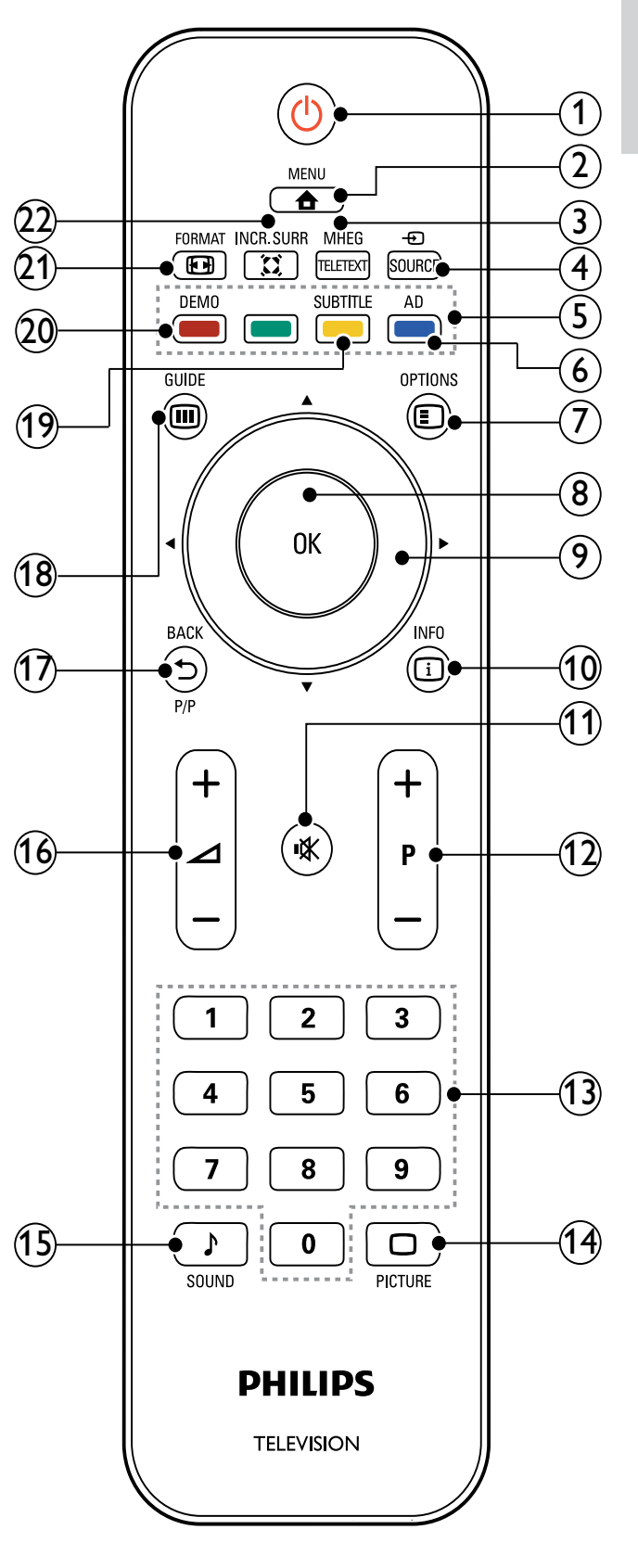

#### (1)  $\circlearrowleft$  (Готовност – Вкл.)

- Превключва телевизора в режим на готовност, ако е включен.
- Включва телевизора, ако е в режим на готовност.

#### $(2)$   $\triangle$  MENU

Показване или скриване на главното меню.

#### (3) MHEG/TELETEXT

Включване/изключване на телетекста.

#### $(4)$   $\oplus$  SOURCE

Избор на свързани устройства.

#### $(5)$  Цветни бутони

Избират се задачи или опции.

#### f AD (Дескриптор на аудио) (само за RF цифрова телевизия)

Само за Обединеното кралство: Разрешават се озвучени коментари за потребителите с проблеми със зрението.

#### $(7)$   $\bigcirc$  OPTIONS

Достъп до опции, свързани с текущата активност, или избор.

#### $(8)$  OK

Потвърждава се запис или избор и се показва таблицата с каналите при гледане на телевизия.

(9) ▲▼◀▶ (Бутони за навигация) Навигиране в менютата.

### $(10)$   $\quad \Box$  INFO

Показва информация за програмата, ако има такава. Ако информацията обхваща няколко страници натиснете OPTIONS, за да отидете на следващата страница.

#### k (Без звук)

Изключване или възстановяване на звука.

#### $(12)$  Р +/- (Програма +/-)

Превключване на следващ или предишен канал. Когато е включено менюто на телевизора, това функционира като страница нагоре/ надолу.

#### $(13)$  0-9 (Бутони с цифри) Избор на канал или настройка.

- (14) © PICTURE (Интелигентна картина) Стартира се менюто за картината.
- (15) ♪ SOUND(Интелигентен звук) Стартира се менюто за звука.
- $(16)$  ⊿ +/- (Сила на звука +/-) Увеличаване или намаляване на силата на звука.

### (17) **→ ВАСК Р/Р (Предишен канал)**

- Връщане към предишния екран.
- Връщане на последно прегледания канал.

### $(18)$   $\Box$  GUIDE

Превключва между таблицата с канали и списъка с програми.

#### s SUBTITLE (само за RF цифрова телевизия)

Разрешаване или забраняване на субтитри.

#### $(20)$  DEMO

Включване или изключване демонстрационното меню.

#### $(21)$  **ED FORMAT**

Избиране на форматирането на картината.

### $(22)$   $\tilde{\lambda}$  INCR. SURR

Разрешаване на увеличаване на съраунда за стерео източници. Разрешаване на пространствен режим за моно източници.

## 4 Използване на продукта

Този раздел ще ви помогне при извършването на основни действия (вж. 'Допълнителни функции на продукта' на стр. 11).

## Включване/изключване или превключване в режим на готовност на телевизора

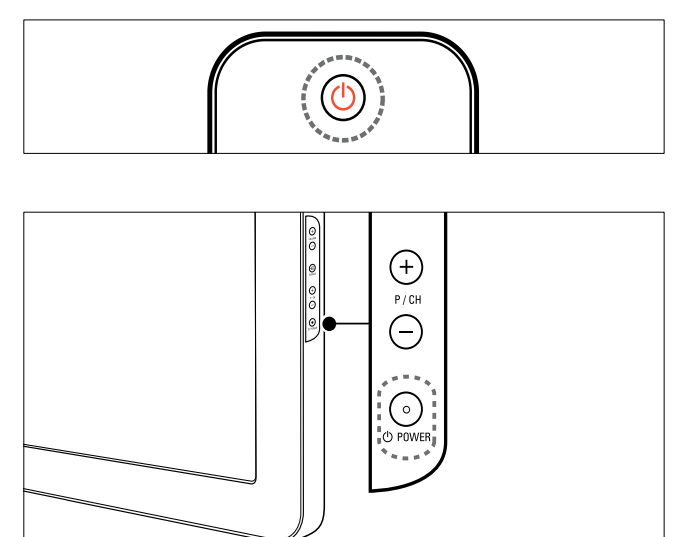

#### За включване

- Ако индикаторът за режима на готовност е изключен, натиснете **POWER** отстрани на телевизора.
- Ако индикаторът за режима на готовност е червен, натиснете (Готовност – Вкл.) на дистанционното управление.

#### За превключване в режим на готовност

- Натиснете (Готовност Вкл.) на дистанционното управление.
	- » Индикаторът за режима на готовност ще светне в червено.

#### За изключване

- Натиснете ФРОWER отстрани на телевизора.
	- » Индикаторът за режима на готовност угасва.

## Съвет

• Докато е в режим на готовност, телевизорът продължава да консумира електроенергия. Ако няма да използвате телевизора дълго време, изключете захранващия му кабел от контакта.

#### Забележка

• Ако не можете да намерите дистанционното си управление и искате да включите телевизора от режим на готовност, натиснете P/CH +/- или SOURCE отстрани на телевизора.

## Превключване на канали

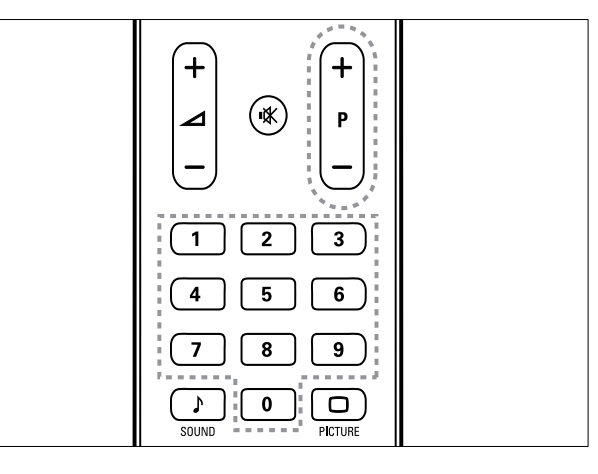

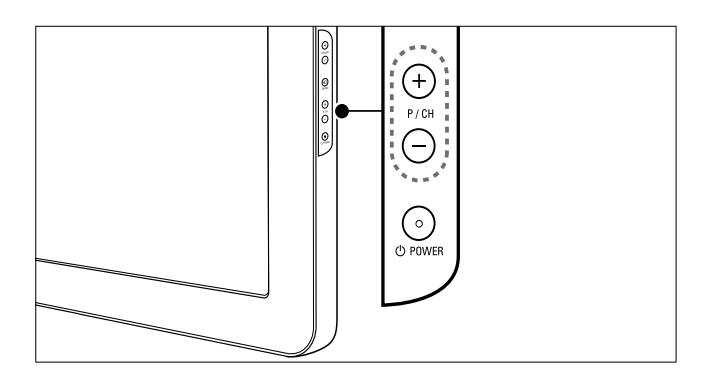

- Натиснете P +/- на дистанционното управление или P/CH +/- отстрани на телевизора.
- Въведете номер на канал с помощта на Бутони с цифри.
- Използвайте мрежата с каналите.

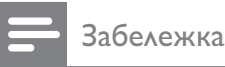

• Когато използвате списък с предпочитани, можете да избирате само от каналите в списъка.

## Гледане на сигнал от свързаните устройства

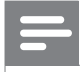

#### Забележка

• Свържете устройството, преди да го изберете като източник на телевизора.

### Използвайте бутона за източник

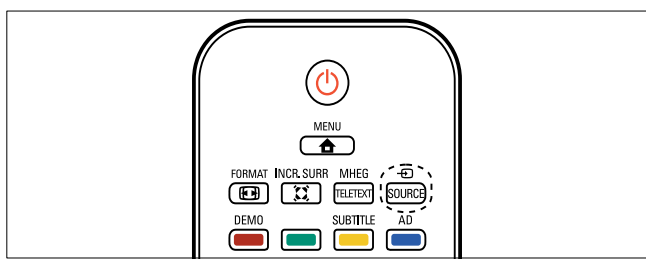

- **1** Натиснете  $\oplus$  SOURCE. » Ще се покаже списъка с източници.
- $2$  Натиснете Бутони за навигация, за да изберете устройство.
- $3$  Натиснете ОК, за да потвърдите избора си.
	- » Телевизорът превключва на избраното устройство.

## Промяна на силата на звука на телевизора

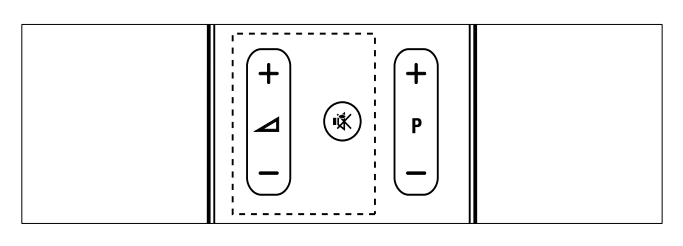

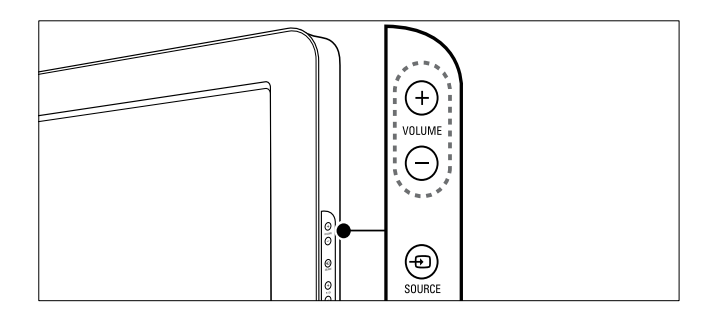

#### За увеличаване или намаляване на силата на звука:

- Натиснете бутона  $\blacktriangle$  +/-.
- Натиснете VOLUME +/- отстрани на телевиз ора.

#### За включване или изключване на звука:

- Натиснете \*, за да изключите звука.
- Натиснете ботново, за да включите звука.

## Използване на телетекст

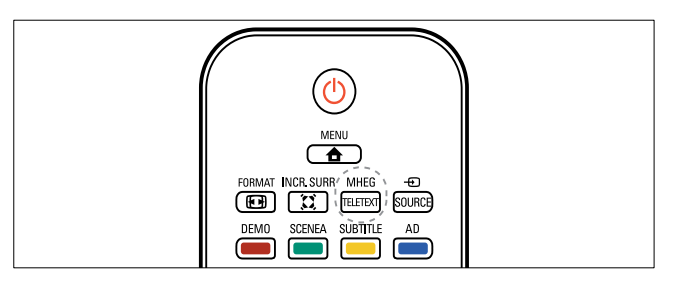

- 1 Натиснете бутона MHEG/TELETEXT. » Появява се основната индексна страница.
- 2 Изберете страница по следния начин:
	- Натиснете Бутони с цифри, за да въведете номер на страница.
	- Натиснете Р +/- или ▲▼ , за да видите следващата или предишната страница
	- Натиснете Цветни бутони, за да изберете цветен елемент
	- Натиснете ВАСК за връщане на предишната прегледана страница
- **3** Натиснете MHEG/TELETEXT за излизане от телетекста.

#### Забележка

• Само за потребители във Великобритания: Някои цифрови телевизионни канали предоставят специализирани услуги за цифров текст (например BBC1).

## 5 Допълнителни функции на продукта

## Достъп до менютата на телевизора

Менютата ви помагат да инсталирате канали, да променяте настройките на картината и звука, както и да получите достъп до други функции.

 $1$  Натиснете бутона  $\triangle$  MENU. » Появява се екранът на менюто.

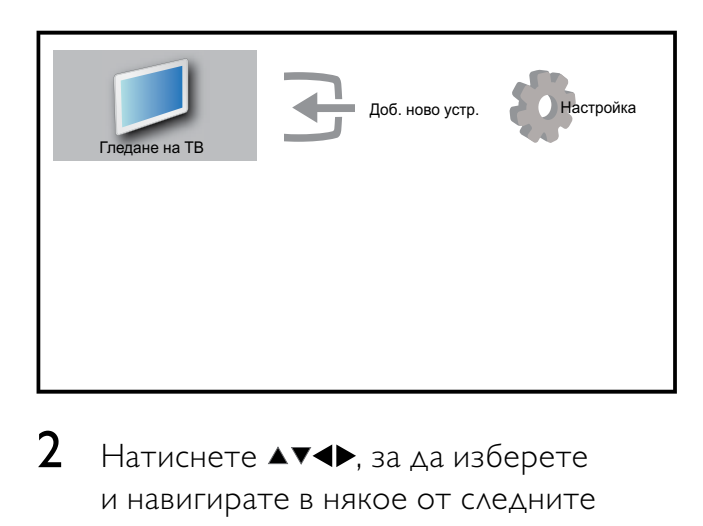

- 2 Натиснете  $\blacktriangle$   $\blacktriangledown$   $\blacktriangledown$ , за да изберете и навигирате в някое от следните менюта.
	- [Гледане на ТВ]Превключване обратно на антенния източник, ако е избран друг такъв.
	- [Настройка]Достъп до менютата, които ви позволяват да променяте картината, звука и други настройки на телевизора.
	- [Доб. ново устр.]Добавяне на нови устройства към началното меню.
- $3$  Натиснете ОК, за да потвърдите избора си.
- $4$  Натиснете  $\triangle$  MENU, за да излезете.

## Съвет

• След като направите избора си [Доб. ново устр.], следвайте инструкциите на екрана, за да изберете правилните устройство и конектор.

## Премахване на устройства от началното меню

Ако устройството вече не е свързано към телевизора, го премахнете от началното меню.

- $1$  Натиснете  $\triangle$  MENU
- 2 Натиснете  $\blacktriangle$ v $\blacktriangleleft$ , за да изберете устройство, което да се премахне.
- $3$  Натиснете бутона  $\Box$  OPTIONS. » Ще се покаже списъкът [Премахв. устр.].
- **4** Натиснете **OK** и изберете [Премахване], за да премахнете устройството.
	- » Избраното устройство се премахва от началното меню.

## Промяна на настройките на картината и звука

Промяна на настройките на картината и звука, за да отговарят на предпочитанията ви. Можете да приложите предварително зададените настройки или да промените настройките ръчно.

## Използване на помощника за настройки

Използвайте помощника за настройки, който ще ви води по време на процеса на избиране на най-подходящите за вас настройки на картината и звука.

 $1$  Натиснете  $\spadesuit$  MENU.

- 2 Натиснете  $\blacktriangle$   $\blacktriangledown$   $\blacktriangledown$ , за да изберете [Настройка] > [Картина] > [Пом. за настр.].
- $3$  Натиснете бутона ОК.
	- » Ще се появи менюто [Пом. за настр.]. Следвайте инструкциите на екрана, за да изберете предпочитаните настройки за картината.

## Използване на интелигентна картина

Използване на интелигентна картина за прилагане на предварително зададените настройки на картината.

- **1** Натиснете бутона  $\Box$  PICTURE. » Ще се появи менюто [Интел. карт.].
- 2 Натиснете  $\blacktriangle\blacktriangledown$ , за да изберете някоя от следните настройки на интелигентна картина.
	- [Лично]Показват се персонализирани лични настройки на картината.
	- ГЯрко] Максимизира настройките на картината.
	- [Стандарт]Регулират се настройките на картината да отговарят на повечето работни среди и типове на видео.
	- [Филм]Прилагат се настройките на картината, които отговарят идеално за гледане на филми.
	- [Игра]Прилагат се настройките на картината, които са максимизирани за игри с бързо движещи се обекти.
	- [Икон. на енергия]Прилагат се настройките на картината за ниска консумация на енергия.
- $3$  Натиснете ОК, за да потвърдите избора си.
	- » Ще се приложи избраната интелигентна картина.

## Регулирайте ръчно настройките на картината

- 1 Натиснете бутона <del> $\triangle$ </del> MENU.
- 2 Натиснете  $\blacktriangle$ v $\blacklozenge$ , за да изберете [Настройка] > [Картина].

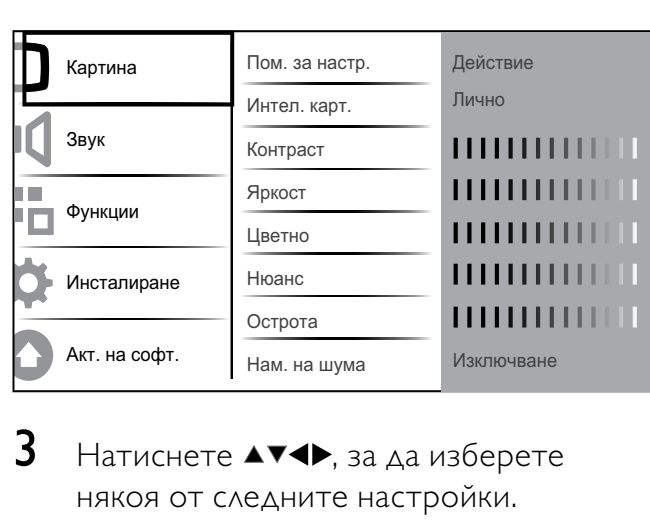

- $3$  Натиснете  $\blacktriangle$ v $\blacklozenge$ , за да изберете някоя от следните настройки.
- [Интел. карт.]Достъп до предварително зададените настройки на интелигентната картина.
- [Контраст]Регулира се интензитетът на светлите области без промяна на тъмните области.
- [Яркост]Регулират се интензитетът и детайлите в тъмните области.
- [Цветно]Регулира се наситеността на цветовете.
- [Нюанс]Компенсират се цветовите разлики в предавания, кодирани в NTSC.
- [Острота]Регулира се нивото на остротата в детайлите на изображението.
- [Нам. на шума]Филтрира се и се намалява шума в изображение.
- [Оттенък]Регулира се цветовият баланс в изображение.
- [Цвят по избор]Персонализиране на настройките на нюансите. (Достъпна само ако е избрано [Оттенък] > [По избор])
- [Digital Crystal Clear]Фино настройване на всеки пиксел, така че да съответства на съседните му пиксели. Това създава ярки изображения с висока разделителна способност.
- [Динам. Контраст]Автоматично се увеличава контрастът в дадено изображение. Препоръчва се настройка [Средно] .
- [Динам. фон. осв.]Регулира се яркостта на фоновото осветяване на телевизора, за да отговаря на условията на осветеност.
- [Нам. на MPEG арт.]Изглаждат се преходите при цифрови картини. Можете да включите или изключите тази функция.
- [Подч. на цвета]Цветовете се правят по-ярки и се подобрява разделителната способност на детайлите при ярките цветове. Можете да включите или изключите тази функция.
- [Режим PC]Регулира се картината при свързан към телевизора чрез HDMI или DVI компютър.
- [Формат на картината]Променя се форматът на картината.
- [Хор.повд.]Хоризонтално регулиране на картината за PC-VGA, DVI, HDMI или YPbPr.
- [Верт.повд.]Вертикално регулиране на картината за PC-VGA, DVI, HDMI или YPbPr.

### Промяна на формата на картината

- **1** Натиснете бутона **ED FORMAT**.
	- » Появява се лента за форматиране на картината.
- **2** Натиснете **AV** или **ED FORMAT**, за да изберете формата на картината.
	- » Избраният формат на картината се активира.
- $3$  Натиснете ОК, за да потвърдите избора си.

## Обобщение на форматите на картината

Следните настройки на картината могат да се конфигурират.

#### Забележка

• В зависимост от формата на източника на картината някои настройки на картината не са достъпни.

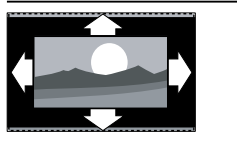

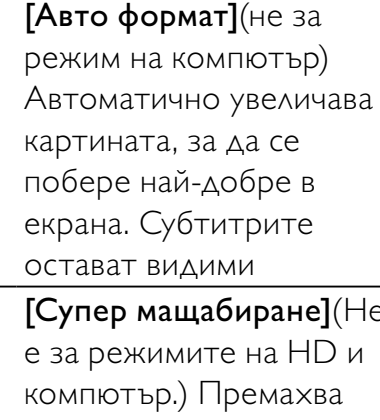

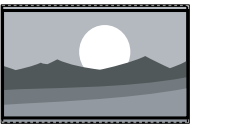

[Супер мащабиране](Не черните ленти отстрани при излъчвания с формат 4:3. Има минимално изкривяване.

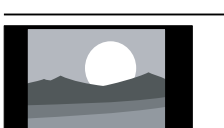

[4:3]Показва се класическият формат 4:3.

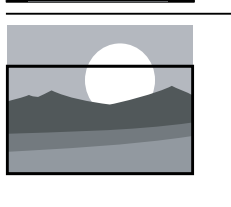

[Мащаб. на субт.]Показват се картини с формат 4:3 на целия екран, като субтитрите се виждат. Част от горната картина е отрязана.

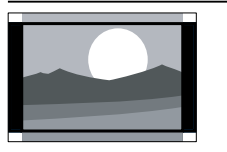

[Филм разш. 14:9](Не е за режимите на HD и компютър.) Мащабира формата 4:3 до 14:9.

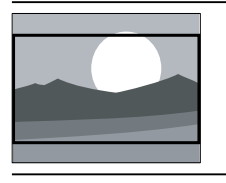

[Филм разш.16:9](Не е за режимите на HD и компютър.) Мащабира формата 4:3 до 16:9.

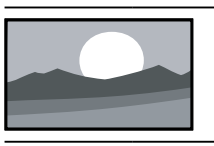

[Широк екран]Разпъва класическия 4:3 формат до 16:9.

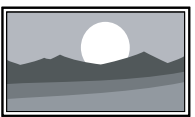

[Неизмерен]Само при някои модели и при режимите на HD и компютър. Разрешава максимална острота. Може да се получи изкривяване поради системите на доставчиците. Задаване на разделителната способност на компютъра на режим на широк екран за постигане на най-добри резултати.

#### Използване на интелигентен звук

Използване на интелигентен звук, за да се приложат предварително зададените настройки на звука.

- 1 Натиснете бутона SOUND. » Ще се появи менюто [Интел. звук].
- **2** Натиснете  $\blacktriangle$ **v**, за да изберете някоя от следните настройки на интелигентен звук.
	- [Стандарт]Регулират се настройките на звук да отговарят на повечето работни среди и типове на аудио.
	- [Новини]Прилагат се настройките на звука, които отговарят идеално за говор, като например при новините.
	- [Филм]Прилагат се настройките на картината, които отговарят идеално за филми.
	- [Лично]Прилага настройки, които са персонализирани в менюто за звука.
- $3$  Натиснете ОК, за да потвърдите избора си.
	- » Ще се приложи избраната настройка на интелигентен звук.

## Регулиране на настройките на звука

- $1$  Натиснете бутона  $\triangle$  MENU.
- 2 Натиснете  $\blacktriangle$ v $\blacklozenge$ , за да изберете [Настройка] > [Звук]. » Ще се появи менюто [Звук].

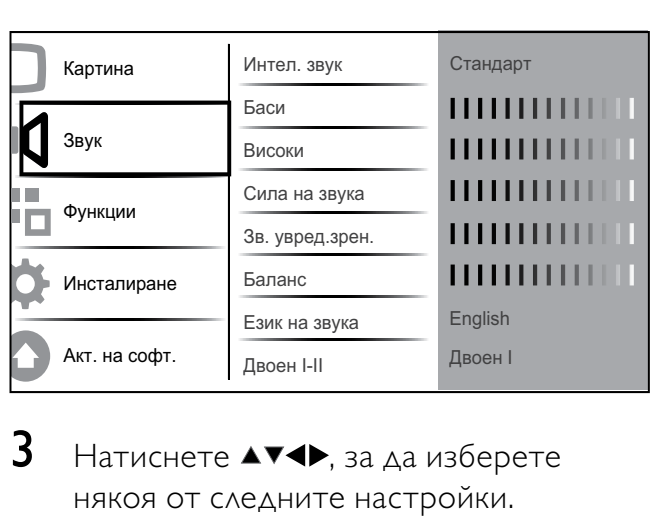

## $3$  Натиснете  $4 \times 1$ , за да изберете някоя от следните настройки.

- [Интел. звук]Дава достъп до предварително зададените настройки на интелигентния звук.
- [Баси]Регулира нивото на баса на звука.
- [Високи]Регулира нивото на високите честоти на звука.
- [Сила на звука]Регулира силата на звука.
- [Зв. увред.зрен]Настройва се смесването на аудиото за хора с увредено зрение и нормалното аудио. Ако са налични звукови описания на действията на екрана, аудиото за хора с увредено зрение включва и тях. Това може да се разреши и с натискането на AD (Дескриптор на аудио).
- [Баланс]Регулира баланса на левия и десния високоговорител, така че звукът да е възможно

най-подходящ за мястото ви на слушане.

- [Език на звука]Функцията е налична само за цифрови канали, когато се излъчват сигнали на няколко езика. Списък на наличните езици на звука.
- [Двоен I-II]Избира между езици за аудио при две едновременни излъчвания на звук.
- [Моно/стерео]Избира между моно и стерео при излъчване на стерео.
- [Високог. на ТВ]Включване или изключване на високоговорителите на телевизора.
- [Съраунд]Разрешава пространствен звук.
- [Авто сила зв.]Автоматично намалява внезапните промени в силата на звука, например при превключване на каналите. Когато опцията е разрешена, се постига по-постоянна сила на звука.
- [Ниво делта]Изравнява разликите в силата на звука между каналите или свързаните устройства. Преди да промените настройката за "Делта сила на звука", превключете на свързаното устройство.

## Използване на разширените функции за телетекст

### Достъп до менюто за опциите на телетекста.

Достъпът до повечето от разширените функции на телетекста става през менюто за опциите на телетекста.

1 Натиснете бутона MHEG/TELETEXT. » Появява се екранът на телетекста.

**2** Натиснете бутона  $\Box$  **OPTIONS**. » Показва се менюто за опциите на

телетекста.

- $3$  Натиснете  $\blacktriangle$  $\blacktriangledown$ , за да изберете някоя от следните опции.
	- [Замр.на стр.]Замразява текущата страница.
	- [Двоен/цял екран]Разрешава или забранява телетекст на двоен екран, който разделя текущия канал или източника така, че картината да е в лявата част на екрана, а телетекстът в дясната.
	- [Показване]Скрива или разкрива скритата информация на дадена страница (като например решенията на гатанки или ребуси).
	- [Превкл. подстр.]Превключва автоматично подстраниците, ако има достъпни подстраници.
	- [Език]Превключва на различна езикова група, за да се покаже правилно езика, когато за този език се използва различен набор знаци.
- $4$  Натиснете ОК, за да потвърдите избора си.
- $5$  Натиснете MHEG/TELETEXT, за да излезете от менюто за опциите на телетекста.

### Избор на подстраници на телетекст

Една страница от телетекста може да съдържа няколко подстраници. Подстраниците се показват на лента, която се намира до номера на основната страница.

- 1 Натиснете MHEG/TELETEXT.
	- » Появява се екранът на телетекста.
- 2 Натиснете  $\blacktriangle$ , за да изберете страница от телетекста.
- **3** Натиснете  $\blacklozenge$ , за да въведете подстраница.

## Избор на T.O.P. (ТНП - Таблица на страниците) за програми с телетекст

T.O.P. (ТНП ) за програми с телетекст ви позволява да преминавате от една подстраница на друга, без да използвате номерата на страници. ТНП Телетекст не се излъчва по всички ТВ-канали.

- 1 Натиснете бутона MHEG/TELETEXT. » Появява се екранът на телетекста.
- $2$  Натиснете бутона  $\overline{u}$  INFO. » ТНП обзора се появява.
- $3$  Натиснете  $4\blacktriangledown 4$ , за да изберете тема.
- $4$  Натиснете ОК, за да прегледате страницата.

## Създаване и използване на списъци с предпочитани канали

Можете да създавате списъци с

предпочитаните от вас телевизионни канали и радиостанции, за да можете да намирате тези програми по-лесно.

- Съвет
- Можете да създавате и съхранявате до 4 списъка с предпочитани на телевизора.

### Избор на списък с предпочитани

- 1 Когато гледате телевизия, натиснете OK, за да се покаже таблицата с каналите.
- **2** Натиснете бутона  $\Box$  **OPTIONS**.
	- » Показва се менюто за опциите на каналите.
- $3$  Натиснете  $\blacktriangle$  $\blacktriangledown$ , за да изберете [Пок. предп. кан.], и натиснете OK.
	- » Показват се списъците с предпочитани.
- $4$  Натиснете  $\blacktriangle$  $\blacktriangledown$ , за да изберете списък с предпочитани и натиснете OK.
	- » В таблицата с каналите се появяват само каналите в списъка с предпочитани.

Забележка

• Таблицата с предпочитани канали е празна, докато не добавите канали в списъка с предпочитани.

## Преглед на всички канали

Можете да излезете от списък с предпочитани и да прегледате всички инсталирани канали.

- 1 Когато гледате телевизия, натиснете OK, за да се покаже таблицата с каналите.
- 2 Натиснете бутона  $\square$  OPTIONS.
	- » Показва се менюто за опциите на каналите.
- $3$  Натиснете  $\blacktriangle\blacktriangledown$ , за да изберете [Пок. предп. кан.] > [Всички].
- **4** Натиснете бутона **OK**.
	- » В таблицата с каналите се показват всички канали.

#### Забележка

• Всички предпочитани канали ще се маркират със звездичка, когато преглеждате таблицата с каналите.

## Добавяне на канал към списък с предпочитани

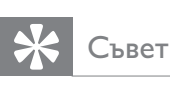

• Преглед на всички канали, преди добавяне на канал към списък с предпочитани.

- 1 Когато гледате телевизия, натиснете OK, за да се покаже таблицата с каналите.
- 2 Натиснете  $\blacktriangle$   $\blacktriangledown$   $\blacktriangledown$ , за да изберете даден канал, който искате да добавите към списъка с предпочитани.
- $3$  Натиснете бутона  $\Box$  OPTIONS. » Показва се менюто за опциите на каналите.
- $4$  Натиснете  $\blacktriangle$  $\blacktriangledown$ , за да изберете [Отб. като предп.], и натиснете OK.
	- » Показват се списъците с предпочитани.
- $5$  Натиснете  $\blacktriangle\blacktriangledown$ , за да изберете списък с предпочитани, към който да добавите канала.
- 6 Натиснете бутона OK. » Каналът се добавя към списъка с предпочитани.

## Съвет

• Когато гледате телевизия, запишете текущия канал в списъка с предпочитани, като натиснете © OPTIONS > [Отб. като предп.].

## Премахване на канал от списък с предпочитани

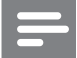

#### Забележка

- Изберете списъка с предпочитани, който ще се редактира, преди да премахнете канал.
- 1 Когато гледате телевизия, натиснете OK, за да се покаже таблицата с каналите.
- 2 Натиснете бутона  $\Box$  OPTIONS.
	- » Показва се менюто за опциите на каналите.
- $3$  Натиснете  $\blacktriangle\blacktriangledown$ , за да изберете [Пок. предп. кан.], и натиснете OK.
- $4$  Натиснете  $\blacktriangle\blacktriangledown$ , за да изберете списък с предпочитани и натиснете OK, за да редактирате.
- » Показва се таблицата с предпочитани канали.
- $5$  Натиснете  $\blacktriangle$   $\blacktriangledown$   $\blacktriangledown$ , за да изберете канала, който желаете да премахнете от списъка.
- $6$  Натиснете бутона  $\Box$  OPTIONS.
- $7$  Натиснете  $2^{\frac{1}{3}}$ , за да изберете [Прем. като предп.], и натиснете OK.
	- » Каналът се премахва от списъка с предпочитани.

## Използване на електронния справочник на програмите

ЕСП е екранен справочник, достъпен за цифровите канали. ЕСП ви позволява да:

- Преглеждате списък на излъчваните цифрови програми
- Да преглеждате предстоящите програми
- Да групирате програмите по жанр
- Да задавате напомняния за начало на програми
- Да конфигурирате предпочитаните ЕСП канали

## Включване на ЕСП

- $1$  Докато гледате телевизия, натиснете GUIDE.
	- » Екранът за планиране на ЕСП се показва, като показва информация за планираните програми.

#### Забележка

• Данните от ЕСП са достъпни само в избрани страни и може да отнеме време да се заредят.

## Съвет

• Натиснете GUIDE за превключване между ЕСП и таблицата с канали.

## Използване на ЕСП.

- $1$  Докато гледате телевизия, натиснете GUIDE.
	- » Появява се екранът за планиране на ЕСП.
- $2$  Натиснете бутона  $\triangle$  MENU.
	- » Показва се менюто на справочника на програмите.
- $3$  Натиснете  $4 \times 1$ , за да изберете дадена опция, след което натиснете OK, за да я потвърдите.
- $4$  Натиснете  $\triangle$  MENU за изход от менюто на ЕСП.
	- Забележка
	- Само каналите, отбелязани с [x] в списъка [Предп. EPG кан.], се появяват в менюто на ЕСП.

## Използване на менюто с опции на ЕСП

Използване на менюто с опции на ЕСП за задаване или премахване на напомняния , промяна на ден или достъп до други полезни опции на ЕСП.

- **1** Натиснете бутона m GUIDE.
- 2 Натиснете бутона  $\square$  OPTIONS. » Ще се покаже менюто на ЕСП.
- **3** Натиснете  $\blacktriangle$  $\blacktriangledown$ , за да изберете някоя от следните опции.
	- [Зад. на напомняне]/ [Изч. на напомняне]
	- [Промяна на ден]
	- [Покажи инф.]
	- [Търси по жанр]
	- [Планиране на напомняния]
	- [Предп. EPG кан.]
- $4$  Натиснете **OK** за влизане в или активиране на определена опция.
- $5$  Натиснете  $\hookrightarrow$  BACK за изход от менюто на ЕСП.

## Съвет

• Натиснете GUIDE за превключване между ЕСП и таблицата с канали.

## Използване на таймерите

Можете да настройвате таймерите да включват телевизора или да превключват в режим на готовност в указано време.

## Автоматично превключване на телевизора в режим на готовност (таймер за заспиване)

Таймерът за заспиване превключва телевизора в режим на готовност след предварително зададен интервал от време.

Съвет

- Винаги можете да изключите телевизора по-рано или да нулирате таймера за заспиване по време на отброяването.
- **1** Натиснете  $\triangle$  MENU.
- 2 Натиснете  $\blacktriangle$ v $\blacktriangleleft$ , за да изберете [Настройка] > [Функции] > [Таймер за засп.].
	- » Ще се покаже лентата.
- **3** Натиснете  $\blacklozenge$ , за да зададете времето за заспиване.
	- » Таймерът за заспиване може да се настрои максимално до 180 минути в стъпки от по пет минути. При задаването на нула минути таймерът за заспиване се изключва.
- $4$  Натиснете **OK**, за да активирате таймера за заспиване.
	- » Телевизорът преминава в режим на готовност след предварително зададен период от време.

## Автоматично включване на телевизора (таймер за пускане)

Можете да превключите телевизора на определен канал в указано време от режим на готовност.

- $1$  Hatuchete  $\triangle$  MENU.
- 2 Натиснете  $\blacktriangle$   $\blacktriangledown$   $\blacktriangledown$ , за да изберете [Настройка] > [Функции] > "[Таймер ""Вкл.""]".
- $3$  Натиснете ОК или  $\blacktriangleright$ , за да влезете в менюто "[Таймер ""Вкл.""]".
	- [Активиране] Избира се честотата на [Изключване] или [Веднъж], или [Ежедневно].
	- [Час] Задава се началното време за автоматично включване на телевизора.
	- [Програма №] Избира се канал.

 $4$  Натиснете  $\triangle$  MENU, за да излезете.

- Съвет
- Натиснете " $Ta\texttt{W}$ мер ""Вкл.""]" > [Активиране] > [Изключване], за да забраните "[Таймер ""Вкл.""]".

## Използване на заключването на телевизора и родителските оценки

Можете да попречите на децата си да гледат определени програми или канали, като заключите контролите на телевизора и като използвате оценки.

### Задаване или промяна на кода

- $1$  Натиснете  $\triangle$  MENU.
- $2$  Натиснете ▲▼◀▶, за да изберете [Настройка] > [Функции] > [Задаване на код].
- $3$  Натиснете ОК или  $\blacktriangleright$ , за да влезете в настройката на кода.

4 Въведете кода, като използвате Бутони с цифри.

## $5$  Въведете повторно същия код в новия диалогов прозорец за потвърждение.

- » Ако кодът е успешно зададен, диалоговият прозорец ще изчезне. Ако кодът не може да се зададе, ще се появи нов диалогов прозорец, който ще ви подкани да въведете повторно кода.
- $6$  Ако желаете да промените кода, изберете [Настройка] > [Функции] > [Промяна на код].
- 7 Въведете текущия код чрез Бутони с цифри.
	- » Ако кодът се потвърди, ще се появи нов диалогов прозорец, който ще ви подкани да въведете вашия нов код.
- 8 Въведете новия код чрез Бутони с цифри.
	- » Ще се появи съобщение, което ще ви подкани да въведете отново новия код за потвърждение.

## Съвет

• Ако забравите кода си, въведете "8888", за да преодолеете всички съществуващи кодове.

## Заключване или отключване на телевизора

Заключването на телевизора пречи на детето ви да влезе във всички канали и свързани устройства.

- $1$  Hatuchete  $\triangle$  MENU.
- 2 Натиснете  $\blacktriangle$ v $\blacktriangleright$ , за да изберете [Настройка] > [Функции] > [Закл. на ТВ].
	- » Ще се появи екран, който ще ви подкани да въведете код.

3 Въведете вашия код чрез Бутони с цифри.

» Ще се появи менюто [Закл. на ТВ].

- $4$  Натиснете  $\blacktriangle$ , за да изберете [Заключване] или [Отключване].
- $5$  Натиснете ОК за потвърждение.
	- » Всички канали и свързани устройства са заключени или отключени.

Забележка

• Ако изберете [Заключване], трябва да въвеждате кода всеки път, когато включвате телевизора, за да имате достъп до всички канали и свързани устройства.

## Заключване на един или повече канали

- 1 Когато гледате телевизия, натиснете OK, за да се покаже таблицата с каналите.
- 2 Натиснете  $\blacktriangle$   $\blacktriangledown$   $\blacktriangleleft$   $\blacktriangledown$ , за да изберете канал за заключване.
- $3$  Натиснете бутона  $\Box$  OPTIONS.
	- » Показва се менюто за опциите на каналите.
- $4$  Натиснете  $\blacktriangle$ , за да изберете [Заключване на канал], след което натиснете OK, за да влезете.
	- » Екран за настройка на кода ви подканя да въведете текущия код (само при първи избор).
- $5$  Въведете кода и натиснете ОК.
- **6** Повторете стъпките, за да заключите повече канали.

#### Забележка

• Рестартирайте телевизора, за да се активира промяната.

## Отключване на един или повече канали

- 1 Когато гледате телевизия, натиснете OK, за да се покаже таблицата с каналите.
- 2 Натиснете  $\blacktriangle$   $\blacktriangledown$   $\blacktriangledown$ , за да изберете заключен канал, който да отключите.
- **3** Натиснете бутона  $\Box$  **OPTIONS**. » Показва се менюто за опциите на каналите.
- $4$  Натиснете  $\blacktriangle$ , за да изберете [Отключване на канал], и натиснете OK.
	- » Екран за настройка на кода ви подканя да въведете текущия код (само при първи избор).
- $5$  Въведете кода и натиснете ОК.
- **6** Повторете процеса, за да отключите повече канали.

#### Забележка

- Рестартирайте телевизора, за да се активира промяната.
- Ако използвате P +/- на дистанционното управление, за да превключвате каналите, заключените канали се пропускат.
- Ако влезете в заключените канали от таблицата с канали, ще се покаже екран, който да ви подкани да въведете текущия код.

### Задаване на родителски оценки

Някой доставчици на цифрово съдържание категоризират своите програми като подходящи за определена възраст. Можете да настроите телевизора да показва само програми с подходяща за вашето дете възрастова категория.

- $1$  Натиснете  $\triangle$  MENU.
- **2** Натиснете  $\blacktriangle$ v $\blacklozenge$ , за да изберете [Настройка] > [Функции] > [Родителска оценка].
	- » Ще се покаже екран за настройка на кода.
- 3 Въведете кода чрез Бутони с цифри. » Ще се покаже менюто на родителските оценки.
- $4$  Натиснете  $\blacktriangle$ , за да изберете възрастова категория.
- $5$  Натиснете ОК за потвърждение.
- $6$  Натиснете  $\triangle$  MENU, за да излезете.

## Използване на субтитри

Можете да включите показването на субтитри за всеки ТВ канал. Субтитрите се излъчват чрез телетекст или DVB-T цифрови излъчвания. При цифровите излъчвания разполагате с допълнителната опция да изберете предпочитания език за субтитри.

## Разрешаване на субтитри при аналоговите ТВ канали

- $1$  Изберете аналогов ТВ канал.
- $2$  Натиснете MHEG/TELETEXT.
- $3$  Въведете трицифрения номер на страница със субтитрите с Бутони с цифри.
- $4$  Натиснете MHEG/TELETEXT, за да изключите телетекста.
- 5 Натиснете SUBTITLE. » Ще се появи менюто [Реж на субт.].
- 6 Изберете [Включване], за да се показват винаги субтитрите, или [Вкл. при спрян звук], за да се показват субтитрите само когато аудиото е заглушено.
- НатиснетеОК, за да разрешите субтитрите.

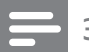

#### Забележка

• Повторете тази процедура, за да разрешите показването на субтитри за всеки аналогов канал.

## Съвет

• Изберете [Реж на субт.] > [Изключване], за да забраните субтитрите.

## Разрешаване на субтитри при цифровите ТВ канали

- 1 Когато гледате цифрови канали, натиснете SUBTITLE. » Ще се появи менюто [Реж на субт.].
- $2$  Изберете [Включване], за да се показват винаги субтитрите, или [Вкл. при спрян звук], за да се показват субтитрите само когато аудиото е заглушено.
- $3$  Натиснете $\alpha$ K, за да разрешите субтитрите.

## Избор на език за субтитри при цифровите ТВ канали

#### Забележка

- Когато изберете език на субтитрите на цифров ТВ канал, както е описано по-долу, предпочитаният език на субтитрите, зададен в менюто за инсталиране временно бива отменен.
- $1$  Натиснете бутона  $\triangle$  MENU.
- 2 Натиснете  $\blacktriangle$ v $\blacktriangleleft$ , за да изберете [Настройка] > [Функции] > [Език на субт.].
- **3** Натиснете **OK** или  $\blacktriangleright$ , за да влезете в списъка на наличните езици.
- $4$  Натиснете  $\blacktriangle$ , за да изберете език за субтитри.
- 5 Натиснете ОК, за да разрешите вашия избор.

## Съвет

• Можете също да влезете в менюто [Език на субт.], докато гледате телевизия, като натиснете OPTIONS > [Език на субт.].

## Използване на часовника на телевизора

Можете да виждате часовник на екрана на телевизора. Часовникът показва текущото време, като използва данни за времето, получени от вашия оператор на телевизионни услуги.

## Показване на часовника на телевизора

- $1$  Докато гледате телевизия, натиснете **ED OPTIONS.** 
	- » Ще се покаже менюто с опции на телевизора.
- $2$  Изберете [Часовник].
- $\,3\,\,$  Натиснете бутона ОК.

#### Забележка

• За да забраните часовника, повторете процедурата по-горе.

### Промяна на режима на часовника

- Натиснете <del><sup>2</sup></del> MENU.
- 2 Натиснете  $\blacktriangle$ v $\blacklozenge$ , за да изберете [Настройка] > [Инсталиране] > [Часовник] > [Авто часовник]
- $3$  Натиснете ОК или  $\blacktriangleright$ , за да влезете в менюто [Авто часовник].
- $4$  Натиснете  $\blacktriangle$  $\blacktriangledown$ , за да изберете [Автоматично] или [Ръчно].
- $5$  Натиснете ОК за потвърждение.

### Промяна на часовата зона

- $1$  Натиснете бутона  $\triangle$  MENU.
- **2** Натиснете  $\blacktriangleright$   $\blacktriangleright$ , за да изберете [Настройка] > [Инсталиране] > [Часовник] > [Часова зона].
- $3$  Натиснете  $\blacktriangle$ , за да изберете часова зона.

 $4$  Натиснете ОК за потвърждение.

#### Забележка

• Тази опция е налична само ако сте избрали [Авто часовник] > [Ръчно] (В държави с трансфер на данни за часовника).

### Използване на лятно часово време

- **1** Натиснете  $\triangle$  MENU.
- 2 Натиснете  $\blacktriangle$ v $\blacklozenge$ , за да изберете [Настройка] > [Инсталиране] > [Часовник] > [Лятно часово време].
- **3** Натиснете **ОК** или  $\blacktriangleright$ , за да влезете в [Лятно часово време].
- $4$  Натиснете  $\blacktriangle$ , за да изберете [Standard Time] или [Лятно часово време].
- $5$  Натиснете ОК, за да разрешите вашия избор.

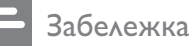

• Тази опция е налична само ако изберете [Авто часовник] > [Ръчно].

## Преглед на снимки и възпроизвеждане на музика от USB устройство за съхранение

## Внимание

• Philips не носи отговорност, ако USB устройството за съхранение не се поддържа, нито за повреди или загуба на данни от устройството.

Телевизорът е оборудван с USB конектор, който позволява да преглеждате снимки или да слушате музика, съхранени на USB устройство за съхранение.

1 Включете телевизора.

- $2$  Свържете USB устройството към USB порта отстрани на телевизора.
	- » Ще се появи началното меню.

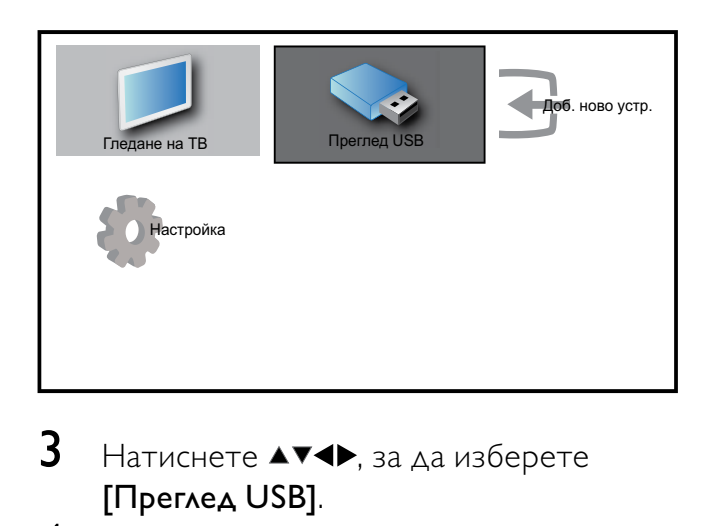

- $3$  Натиснете  $\blacktriangle$ v $\blacktriangleleft$ , за да изберете [Преглед USB].
- $4$  Натиснете ОК за потвърждение.
	- » Ще се покаже браузър на миниатюри в USB.

#### Съвет

Натиснете **© GUIDE**, за да превключите между изглед на миниатюри и изглед на преглед на файлове.

#### Разглеждане на снимки

- **1** В браузъра на миниатюри на USB изберете [Картина], след което натиснете  $\blacktriangleright$ , за да влезете.
- **2** Натиснете  $\text{I}$  **GUIDE**, за да превключите между изглед на миниатюри и изглед на преглед на файлове.
- $3$  Натиснете  $4 \times 1$ , за да изберете дадена снимка или албум от снимки.
- $4$  Натиснете ОК, за да прегледате избраната снимка в режим на цял екран.

Съвет

• Когато сте в режим на цял екран, натиснете , за да отидете на други снимки.

## Слайдшоу на снимките

- $1$  Когато е показано изображение на дадена снимка на цял екран, натиснете OK.
	- » Слайдшоуто започва от избраното изображение.
- $2$  Натиснете:
	- ОК за да направите пауза в слайдшоуто.
		- $\mapsto$  Показва се иконата  $\mathbf{II}$ .
	- Натиснете •, за да се върнете обратно или да преминете на следващото изображение.
	- **BACK**, за да спрете слайдшоуто.

## Промяна на настройките на слайдшоуто

- 1 Когато преглеждате дадено слайдшоу, натиснете OPTIONS.
	- » Ще се покаже менюто с опции на слайдшоуто.
- 2 Натиснете  $\blacktriangle\blacktriangledown$ , за да изберете някоя от следните опции.
	- [Ст./стоп слайдш.]Стартиране или спиране на слайдшоу.
	- [Преход слайдшоу]Задаване на преход от една снимка към следващата.
	- [Честота слайдшоу] Задаване на период от време, за което се показва дадена снимка.
	- [Завърт.изобр.]Завъртане на картината.
	- [Покажи инф.]Показване на името на картината, датата, размера и следващата картина в слайдшоуто.
- $3$  Натиснете ОК, за да потвърдите настройката.

#### Забележка

• [Завърт.изобр.] и [Покажи инф.] се появяват само когато натиснете OK или **• II**, за да поставите слайдшоуто в пауза.

### Слушане на музика

- В изгледа на браузър на миниатюри на USB изберете [Музика], след което натиснете  $\blacktriangleright$ , за да влезете.
- $2$  Натиснете **III GUIDE**, за да превключите между изглед на миниатюри и изглед на преглед на файлове.
- $3$  Натиснете  $47$ , за да изберете дадена музика или музикален албум.
- $4$  Натиснете ОК, за да възпроизведете избраната музика.

## Настройки за музика

Когато слушате музика, натиснете **<sup>D</sup>** OPTIONS, за да влезете в една от следните музикални настройки.

- [Ст./стоп възпр.]
- [Повт./Изп. веднъж]
- [Разб.. вкл./изкл.]
- [Покажи инф.]
- [Високог. на ТВ]

## Изключване на USB устройство за съхранение

## Внимание

- Следвайте тази процедура, за да избегнете повреда на USB устройството за съхранение.
- $1$  Натиснете  $\hookrightarrow$  BACK, за да излезете от USB браузъра.
- $2$  Изчакайте пет секунди, преди да изключите USB устройството за съхранение.

## Слушане на цифрови радиоканали

Ако съществуват цифрови излъчвания, цифровите радиоканали се инсталират автоматично по време на инсталирането.

- 1 Когато гледате телевизия, натиснете OK, за да се покаже таблицата с каналите.
- 2 Натиснете бутона  $\square$  OPTIONS.
- $3$  Натиснете  $4\blacktriangledown$ , за да изберете  $\lceil \Phi$ илтр. канали] >  $[Pa\mu\omega]$ .
	- » Показва се таблицата с предпочитани радио канали.
- $4$  Натиснете  $\blacktriangle$   $\blacktriangledown$   $\blacktriangledown$ , за да изберете даден радио канал, след което натиснете OK, за да слушате.

#### Забележка

• Изберете [Филтр. канали] > [Всички], за да излезете от радио каналите и да прегледате всички канали.

## Актуализиране на софтуера на телевизора

Philips непрестанно се старае да подобри своите изделия и ние ви препоръчваме да актуализирате софтуера на вашия телевизор, когато са налични актуализации за него. Проверете на www.philips.com/support за налични такива.

## Проверка на текущата версия на софтуера

- Натиснете **<del>•</del>** MENU.
- 2 Натиснете  $\blacktriangle$   $\blacktriangledown$   $\blacktriangleleft$   $\blacktriangledown$ , за да изберете [Настройка] > [Акт. на софт.] > [Текущ софтуер].
	- » Телевизорът показва информацията за настоящия софтуер.

## Актуализиране на софтуера (цифрови излъчвания)

Можете да актуализирате софтуера на телевизора чрез USB устройство или OAD.

## Актуализиране с помощта на USB устройство

Свържете USB устройството към USB порта отстрани на телевизора.

- 1 Ако екранът за актуализиране на софтуера не се появи автоматично, изберете[Настройка] > [Акт. на софт.] > [Местни актуал.] > [USB], за да актуализирате софтуера на телевизора ръчно.
- **2** Следвайте инструкциите на екрана, за да завършите актуализирането.
	- Забележка
	- След като актуализирането на софтуера приключи, телевизорът се рестартира.

## Актуализиране с помощта на OAD (Изтегляне на софтуер в ефир)

- **1** Ако използвате (DVB-T) цифрови излъчвания, вашият телевизор автоматично ще приема актуализациите на софтуера. Ако получите на екрана съобщение, подканващо ви да актуализирате вашия софтуер:
	- Изберете [Актуализирай сега], за да актуализирате софтуера си незабавно.
	- Изберете [Напомняне по-късно], за да излезете от екрана за актуализиране по това време и ще получите напомняне по-късно.
	- Изберете [Отказ], за да пропуснете актуализацията.
- 2 Ако изберете [Отказ], можете ръчно да влезете в OAD актуализацията,

като изберете [Настройка] > [Акт. на софт.] > [Местни актуал.] > [OAD].

- $3$  Изберете наличната версия на ОАД и натиснете OK.
- 4 Следвайте инструкциите на екрана, за да започнете актуализирането.

Забележка

• След като актуализирането на софтуера приключи, телевизорът се рестартира.

## Промяна на предпочитания за телевизора

- 1 Натиснете <del>а</del> MENU.
- 2 Натиснете ▲▼◀▶, за да изберете [Настройка] > [Инсталиране] > [Предпочитания].
- $3$  Натиснете ОК или $\blacktriangleright$ , за да въведете [Предпочитания].
	- [Място]Оптимизира настройките на телевизора за вашето местоположение - в дома или в магазин.
	- [Лента за сила зв.]Показване на лентата за силата на звука при регулиране на силата на звука.
	- [Инф. за канал]Показване на информация за телевизионните канали при всяка смяна. Изберете [Пълно], за да прегледате информацията за канала или [Изключване], за да изключите информацията за канала.
	- **[EasyLink]**Разрешаване на възпроизвеждане и режим на готовност с едно натискане на бутон между съвместими с EasyLink устройства.
	- [E-етикет]Само за режим "В магазина". Задава местоположението на електронния стикер.

## Достъп до канал на декодер

Можете да назначите канали, предоставени чрез декодер или друго подобно устройство, към вашия избор от ТВ канали. По този начин можете да избирате тези канали чрез дистанционното управление на телевизора. Декодерът или друго подобно устройство трябва да е свързано към EXT1 (SCART).

## Задаване на канал на декодер

Назначаване на канали от декодер или подобно устройство

- $1$  Натиснете  $\triangle$  MENU.
- 2 Натиснете  $\blacktriangle$   $\blacktriangledown$   $\blacktriangledown$ , за да изберете [Настройка] > [Инсталиране] > [Предпочитания] > [Декодер].
- $3$  Натиснете ОК или  $\blacktriangleright$ , за да влезете в менюто [Декодер].
- $4$  Натиснете  $\blacktriangle$ , за да изберете [Канали], след което натиснете OK или ▶, за да влезете.
	- » На екрана се показва списък с аналоговите канали.
- $5$  Натиснете  $\rightarrow$ , за да изберете един канал, който да назначите към канала на декодера/подобно устройство и натиснете OK, за да потвърдите.
- 6 Изберете [Състояние], след което натиснете ОК или  $\blacktriangleright$ , за да влезете.
- $7$  Натиснете  $2^{\frac{1}{3}}$ , за да изберете [EXT 1] (SCART) конектора, използван от декодера/подобното устройство.
- 8 Натиснете **OK**.
- $9$  Натиснете  $\triangle$  MENU, за да излезете.

## Стартиране на ТВ демонстрация

- 1 Натиснете DEMO на дистанционното управление.
- **2** Натиснете  $\blacktriangle$ **v**, за да изберете демонстрация, след което натиснете OK, за да я прегледате.
- $3$  Натиснете DEMO, за да излезете.

## Възстановяване на фабричните настройки на телевизора

Можете да възстановите настройките по подразбиране на картината и на звука за телевизора. Настройките за инсталираните канали не се променят.

- 1 Натиснете бутона <del> $\triangle$ </del> MENU.
- 2 Натиснете  $\blacktriangle$ v $\blacktriangleleft$ , за да изберете [Настройка] > [Инсталиране] > [Фабрични настр.].
- **3** Натиснете **ОК** или  $\blacktriangleright$ , за да влезете в менюто [Фабрични настр.].
	- » Ще се покаже съобщение за фабрична настройка.
- 4 Изберете [Нулиране], за да стартирате възстановяването.
- $5$  Натиснете  $\triangle$  MENU, за да излезете.

## 6 Инсталиране на канали

Първият път, когато настройвате телевизора, ще получите подкана да изберете език за меню и да инсталирате ТВ и цифрови радиоканали (ако са достъпни). В тази глава са предоставени инструкции за преинсталиране и фина настройка на канали.

## Автоматично инсталиране на канали

В този раздел е описано как да търсите и автоматично да запаметявате канали.

## Стъпка 1: Избор на език за менюто

- **1** Натиснете  $\triangle$  MENU.
- 2 Натиснете  $\blacktriangle$   $\blacktriangledown$   $\blacktriangleright$ , за да изберете [Настройка] > [Инсталиране] > [Език] > [Език на менюто].
- $3$  Натиснете ОК или  $\blacktriangleright$ , за да влезете в [Език на менюто].

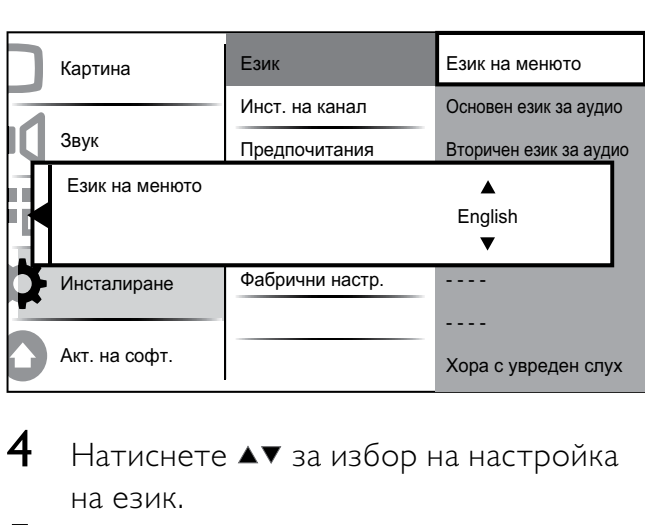

- $4$  Натиснете  $\blacktriangle\blacktriangledown$  за избор на настройка на език.
- $5$  Натиснете ОК за потвърждение.
- $6$  Натиснете  $\triangleleft$ , за да се върнете на менюто [Инсталиране].

## Стъпка 2: Избор на страна

Изберете вашата държава за правилно инсталиране на каналите.

- $1$  Натиснете  $\triangle$  MENU.
- 2 Натиснете  $\blacktriangle$ v $\blacktriangleleft$ , за да изберете [Настройка] > [Инсталиране] > [Инст. на канал]  $>$  [Пом. за наст.].

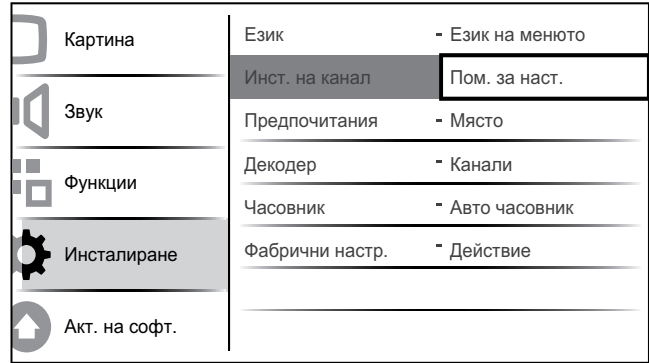

- $3$  Натиснете ОК или  $\blacktriangleright$ , за да влезете в менюто.
	- » Ще се покаже менюто за избор на страна.

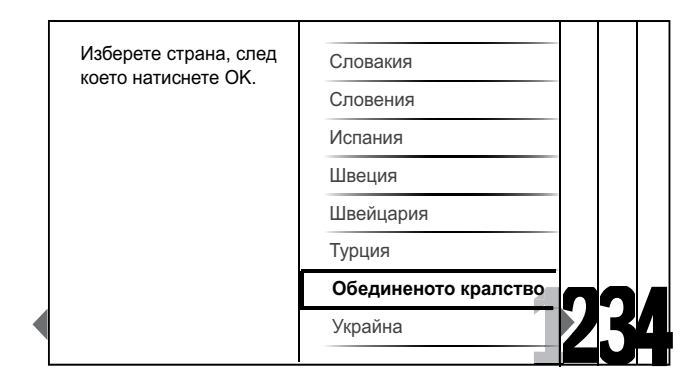

- $4$  Натиснете  $\blacktriangle$  $\blacktriangledown$ , за да изберете държава.
- $5$  Натиснете ОК, за да потвърдите избора си.
	- » На екрана се показва ръководството за инсталиране на канал.

#### Стъпка 3: Инсталиране на канали

Автоматично инсталиране на наличните аналогови и цифрови телевизионни канали и цифровите радио канали.

1 От екрана (вж. 'Стъпка 2: Избор на страна' на стр. 27) на ръководството за инсталиране на канали изберете [Пълно инсталиране], за да инсталирате автоматично всички телевизионни канали и цифрови радио канали.

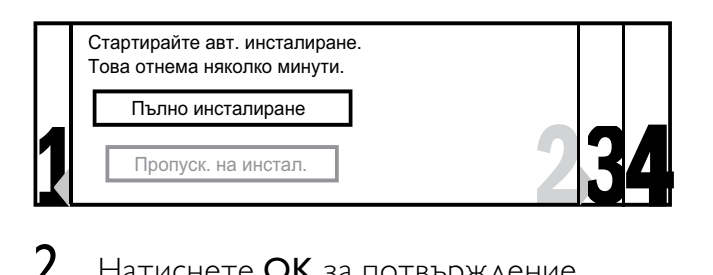

 $2$  Натиснете ОК за потвърждение. » Телевизорът започва да търси и съхранява всички налични канали.

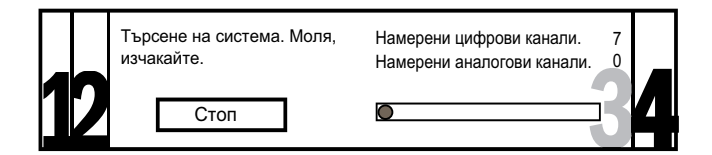

 $\, {\bf 3} \,$  Когато инсталацията приключи, натиснете OK, за да се върнете на менюто [Инсталиране].

## Стъпка 4: Актуализиране на списъка с канали

Можете да изберете да разрешите автоматично актуализиране на каналите, ако телевизорът е в режим на готовност. Ако разрешите тази функция, каналите, съхранени в телевизора ще се актуализират всяка сутрин, според излъчваната информация за канала.

- 1 Натиснете <del>**а**</del> MENU.
- $2$  Натиснете  $\blacktriangle\blacktriangledown\blacktriangle\blacktriangledown\blacktriangle\blacktriangledown\blacktriangle\blacktriangledown\blacktriangle\blacktriangledown\blacktriangle\blacktriangledown\blacktriangle\blacktriangledown\blacktriangle\blacktriangledown\blacktriangle\blacktriangledown\blacktriangle\blacktriangledown\blacktriangle\blacktriangledown\blacktriangle\blacktriangledown\blacktriangle\blacktriangledown\blacktriangle\blacktriangle$ [Настройка] > [Инсталиране] > [Инст. на канал] > [Акт. на реж.гот.].
- $3$  Изберете [Включване], за да разрешите автоматичната актуализация или изберете [Изключване], за да я забраните.

## Ръчно инсталиране на канали

Този раздел описва как да търсите и да съхранявате аналогови ТВ канали ръчно.

## Стъпка 1 Избор на вашата система

Забележка

- Преминете направо на следващата стъпка, ако системните настройки са правилни.
- 
- $1$  Натиснете  $\spadesuit$  MENU.
- 2 Натиснете  $\blacktriangle$ v $\blacktriangleleft$ , за да изберете [Настройка] > [Инсталиране] > [Инст. на канал] > [Аналогов: Ръчно].
	- » Ще се появи менюто [Аналогов: Ръчно].

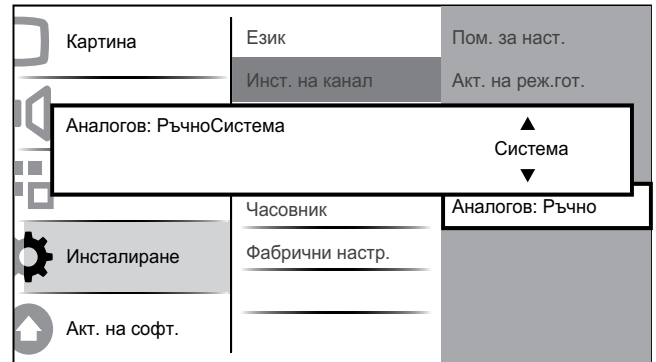

- **3** Натиснете **ОК** или  $\blacktriangleright$ , за да влезете в менюто [Система].
- $4$  Натиснете  $\blacktriangle$  $\blacktriangledown$ , за да изберете вашата държава или регион.
- $5$  Натиснете ОК за потвърждение.
- $6$  Натиснете  $\triangleleft$ , за да се върнете на менюто [Инст. на канал].

## Стъпка 2 Търсене и съхраняване на нови ТВ канали

- Натиснете бутона  $\triangle$  MENU.
- 2 Натиснете  $\blacktriangle$   $\blacktriangledown$   $\blacktriangledown$ , за да изберете [Настройка] > [Инсталиране] > [Инст. на канал] > [Аналогов: Ръчно].
- » Ще се появи менюто [Аналогов: Ръчно].
- $3$  Натиснете  $\blacktriangle$ , за да изберете [Търсене], след което ОК или ►, за да влезете в [Търсене].
- $4$  Натиснете  $4 \times 1$ , за да въведете ръчно трицифрената честота.
- $5$  Натиснете ОК, за да започне търсенето.
	- » Ако даден канал не е наличен на избраната честота, натиснете OK, за да търсите следващия наличен канал.
- $6$  Натиснете  $\bigcirc$  BACK, когато намерите новия канал.
- $7$  Натиснете  $2^{\frac{1}{3}}$ , за да изберете [Съхр. нов канал], за да съхраните новия канал под нов номер на канал.
- $8$  Натиснете ОК или  $\blacktriangleright$ , за да въведете [Съхр. нов канал], след което натиснете OK.
- 9 Натиснете  $\triangleleft$ , за да се върнете в менюто [Аналогов: Ръчно].

## Стъпка 3. Фина настройка на аналогови канали

- $1$  Натиснете  $\triangle$  MENU.
- 2 Натиснете  $\blacktriangle$   $\blacktriangledown$   $\blacktriangledown$ , за да изберете [Настройка] > [Инсталиране] > [Инст. на канал] > [Аналогов: Ръчно].
	- » Ще се появи менюто [Аналогов: Ръчно].
- $3$  Натиснете  $\blacktriangle$  $\blacktriangledown$ , за да изберете  $\lceil \Phi \rfloor$ ина настр.], след което ОК или ►, за да влезете в [Фина настр.].
- $4$  Натиснете  $\blacktriangle$  $\blacktriangledown$ , за да регулирате честота.
- $5$  Натиснете ОК, когато приключите.
- $6$  Натиснете  $\blacktriangle$  $\blacktriangledown$ , за да изберете  $[Chxp.$ текущ канал], за да съхраните фино настроения канал под текущия му номер.
- 7 Натиснете ОК или  $\blacktriangleright$ , за да въведете [Съхр. текущ канал], след което натиснете OK.
- $8$  Натиснете  $\triangleleft$ , за да се върнете в менюто [Инст. на канал].

## Преименуване на канали

Каналите може да се преименуват, така че при избор на съответния канал избраното от вас име да се показва.

- 1 Когато гледате телевизия, натиснете OK, за да се покаже таблицата с каналите.
- 2 Натиснете  $\blacktriangle$ v $\blacklozenge$ , за да изберете канала, който искате да преименувате.
- **3** Натиснете © OPTIONS.
	- » Показва се менюто за опциите на каналите.
- $4$  Натиснете  $\blacktriangle$ , за да изберете [Преименув. канал].
	- » Ще се появи поле за въвеждане на текст.
- $5$  Натиснете **АУФ**, за да изберете и промените символите.
- 6 Изберете [Готово], за да завършите преименуването на каналите.

## Съвет

• Използвайте [Aa] за преминаване от големи на малки букви.

## Подреждане на каналите

След инсталиране на каналите можете да промените реда на показването им.

- 1 Когато гледате телевизия, натиснете OK, за да се покаже таблицата с каналите.
- **2** Натиснете бутона  $\Box$  **OPTIONS**. » Показва се менюто за опциите на каналите.
- **3** Натиснете  $\blacktriangle$ **v**, за да изберете [Преподреждане], след което OK, за да се върнете към таблицата с каналите.
- $4$  Натиснете  $4 \times 1$ , за да изберете канала, който искате да пренаредите и натиснете OK.
	- » Избраният канал е подчертан.
- **5** Натиснете  $\blacktriangle$   $\blacktriangledown$   $\blacktriangle$ , за да преместите подчертания канал на предпочитаната позиция.
- $6$  Натиснете бутона  $\Box$  OPTIONS.
	- » [Пренар. е готово] се показва на екрана.
- $7$  Натиснете **ОК**, за да приключите пренареждането.

## Тестово цифрово приемане

Ако използвате цифрово излъчване, можете да проверите качеството и силата на сигнала за цифровите канали. Това ще ви позволи да преместите и тествате антената или сателитната чиния.

- $1$  Натиснете  $\triangle$  MENU.
- 2 Натиснете  $\blacktriangle$   $\blacktriangledown$   $\blacktriangledown$ , за да изберете [Настройка] > [Инсталиране] > [Инст. на канал]  $>$  [Цифр.: тест.прием.].
- $3$  Натиснете ОК или  $\blacktriangleright$ , за да влезете в менюто.
- $4$  Натиснете  $4 \times 1$ , за да влезете в чистотата на канала, който искате да тествате.
- $5$  Натиснете ОК, за да потвърдите чистотата, след което натиснете OK отново, за да потвърдите [Търсене].
- 6 Когато приключите, изберете [Съхраняване], за да съхраните честотата.

#### Забележка

- Ако качеството и силата на сигнала са лоши, преместете антената или сателитната чиния и проверете отново.
- Ако имате по-нататъшни проблеми с приемането на цифровите излъчвания, обърнете се към специалист по инсталирането.

## 7 Свързване на устройства

В този раздел е описано как да свързвате различни устройства с различни съединители и допълва примерите от ръководството за бърз старт.

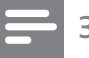

#### Забележка

• За свързване на дадено устройство към телевизора могат да се използват различни видове конектори според наличността им и според вашите нужди.

## Конектори на задната страна за 19-22-инчов телевизор

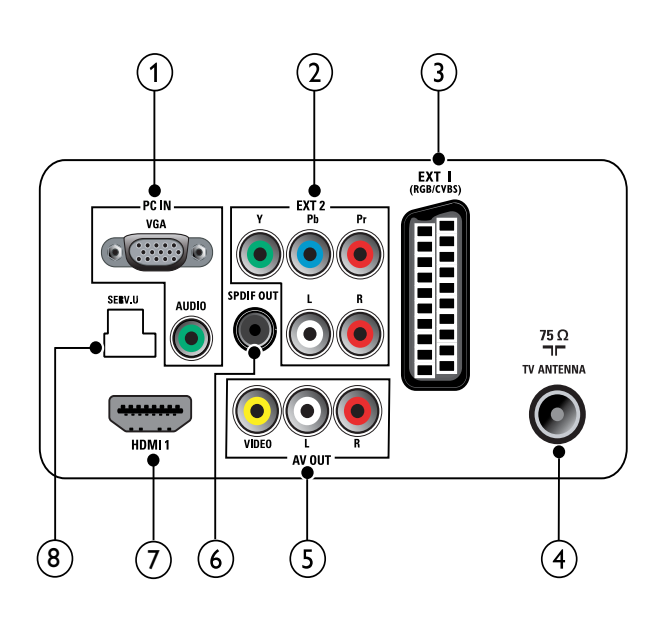

## $(1)$  PC IN (VGA и AUDIO IN)

Аудио- и видеовход от компютър.

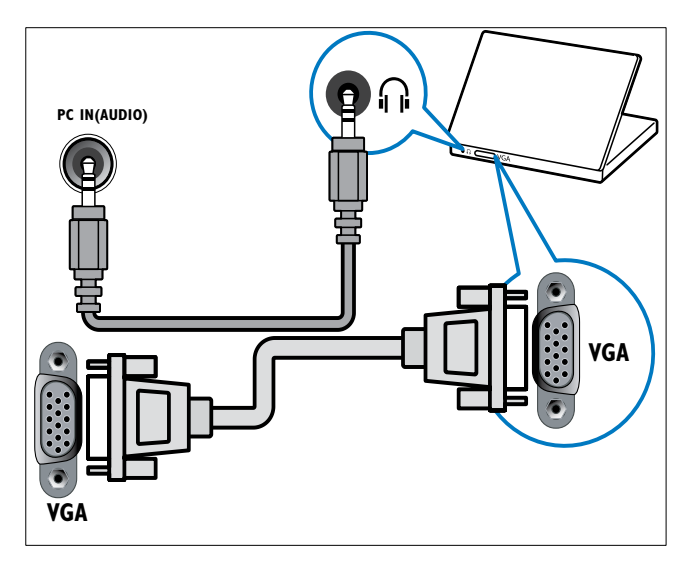

 $(2)$  EXT 2 (Y Pb Pr и AUDIO L/R) Аудио- и видеовход от аналогови или цифрови устройства, като например DVD плейъри или игрови конзоли.

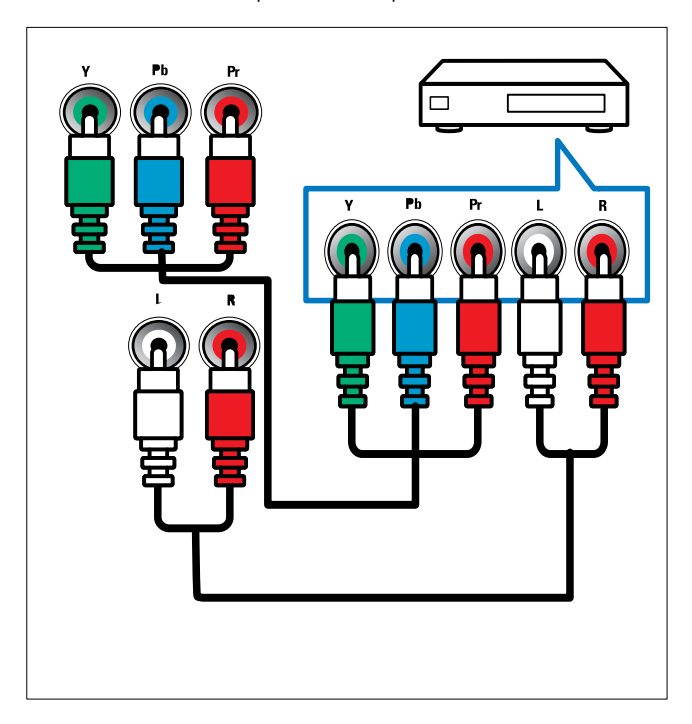

## $(3)$  EXT 1 (CVBS и RGB)

Аудио- и видеовход от аналогови или цифрови устройства, като например DVD плейъри или игрови конзоли.

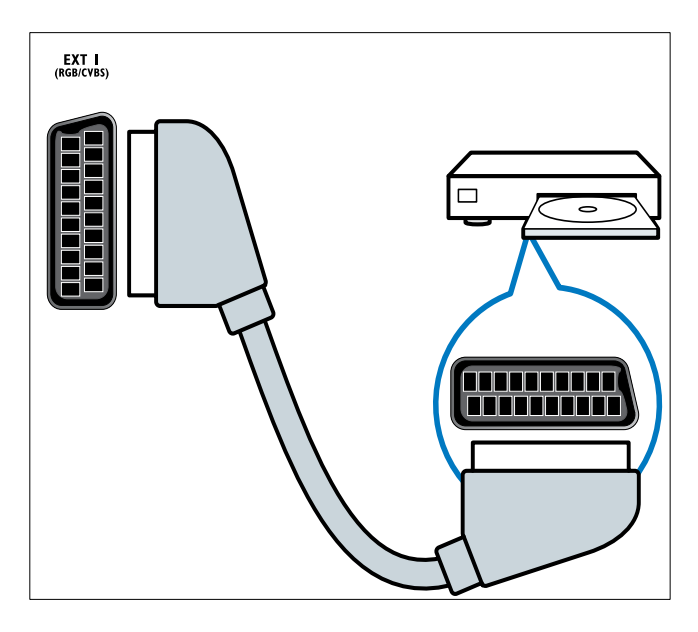

### (4) TV ANTENNA

Входящ сигнал от антена, кабел или сателит.

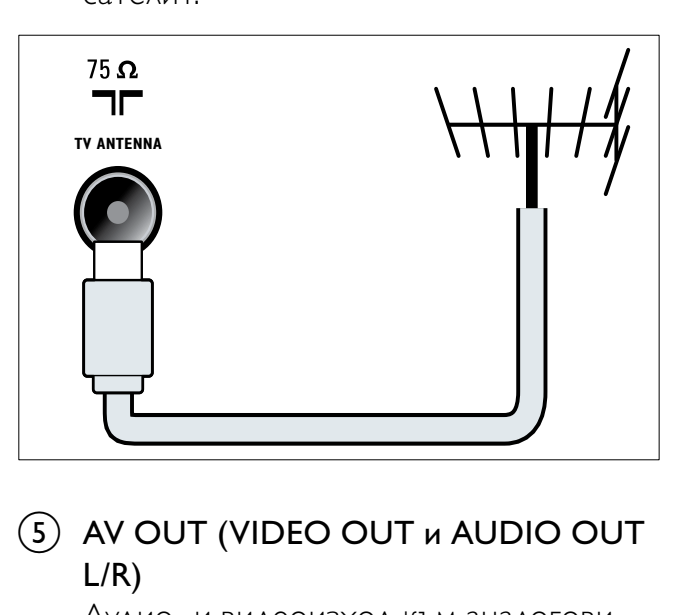

### $(5)$  AV OUT (VIDEO OUT и AUDIO OUT L/R)

Аудио- и видеоизход към аналогови устройства, като например друг телевизор или записващо устройство.

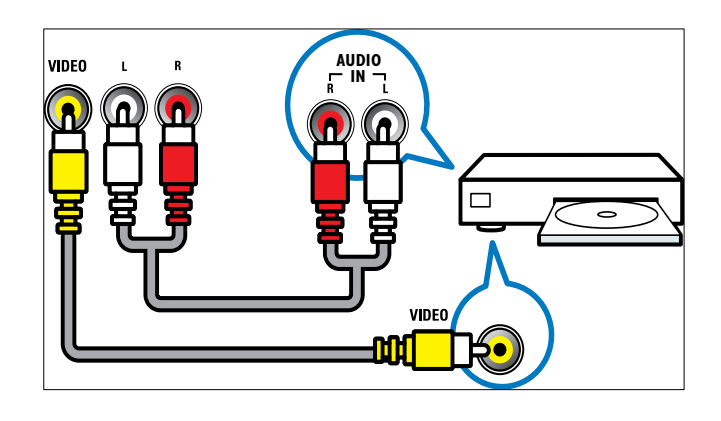

## f SPDIF OUT

Цифров аудиоизход към домашно кино или други цифрови аудиосистеми.

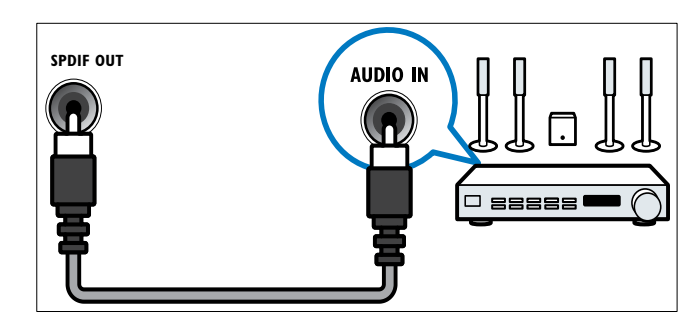

## $(7)$  HDMI1

Цифров аудио- и видеовход от висококачествени цифрови устройства, като например Blu-ray плейъри.

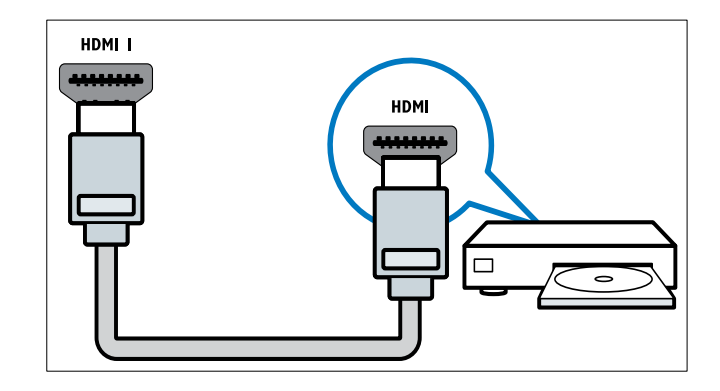

Връзките чрез DVI или VGA изискват допълнителен аудиокабел (вж. 'Свързване на компютър' на стр. 35).

### $(8)$  SERV. U

За актуализиране на софтуера.

## Конектор на задната страна за 26-инчов (или по-голям) телевизор

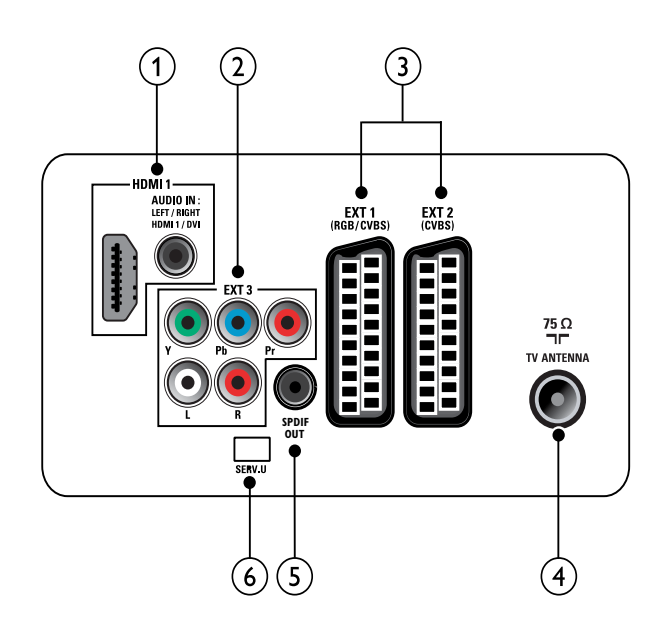

 $(1)$  HDMI 1 (HDMI и AUDIO IN)

Цифров аудио- и видеовход от висококачествени цифрови устройства, като например Blu-ray плейъри.

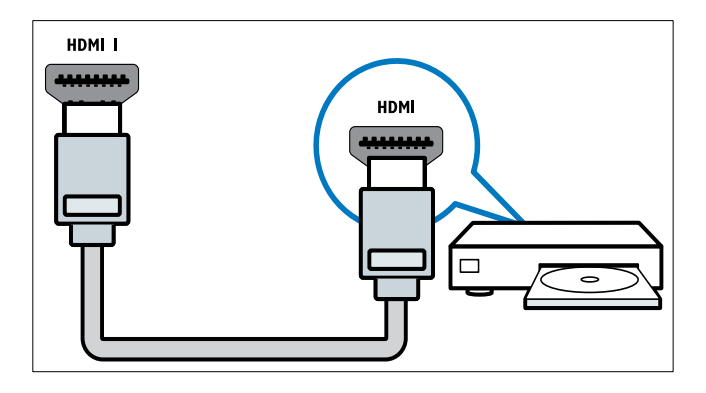

Аудиовход от устройства, които изискват отделна аудиовръзка, като например компютър. Връзките чрез DVI или VGA изискват допълнителен аудиокабел (вж. 'Свързване на компютър' на стр. 35).

 $(2)$  EXT 3 (Y Pb Pr и AUDIO L/R) Аудио- и видеовход от аналогови или цифрови устройства, като например DVD плейъри или игрови конзоли.

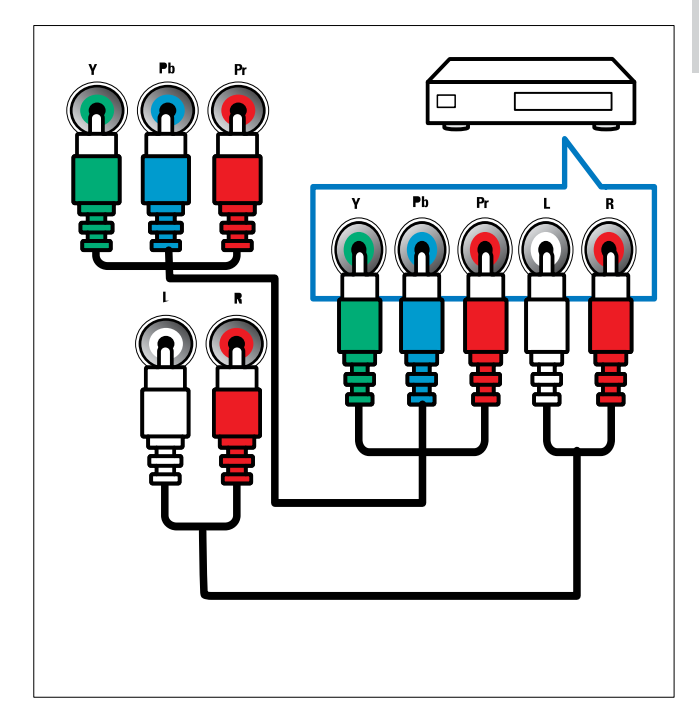

 $\overline{3}$  EXT 1 (RGB и CVBS)/ EXT 2 (CVBS) Аудио- и видеовход от аналогови или цифрови устройства, като например DVD плейъри или игрови конзоли. EXT 2 поддържа S-Video.

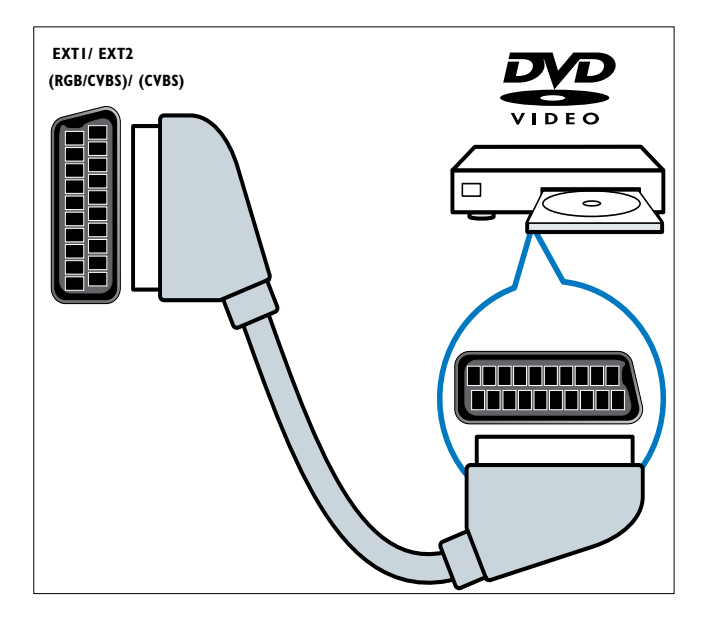

### $\overline{4}$  ANTENNA

Входящ сигнал от антена, кабел или сателит.

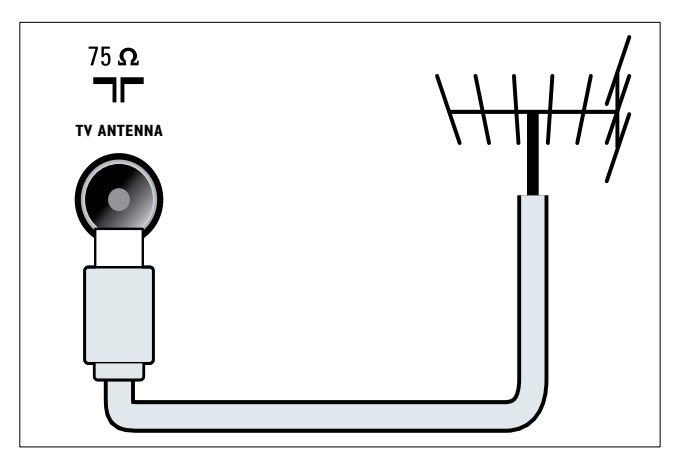

## $(5)$  SPDIF OUT

Цифров аудиоизход към домашно кино или други цифрови аудиосистеми.

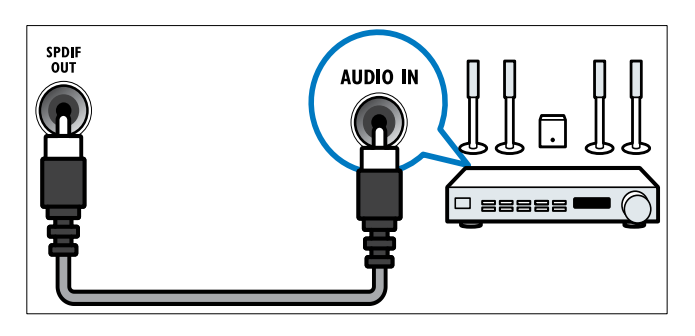

## $(6)$  SERV. U

За актуализиране на софтуера.

## Страничен конектор

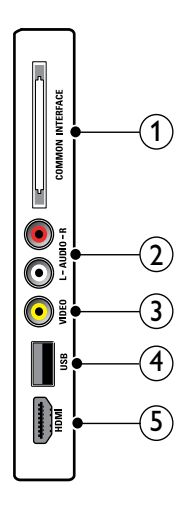

1) COMMON INTERFACE

Слот за модул за условен достъп (CAM).

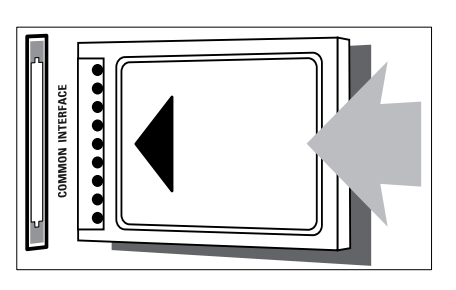

## $(2)$  AUDIO L/R

Аудиовход от аналогови устройства, свързани с VIDEO.

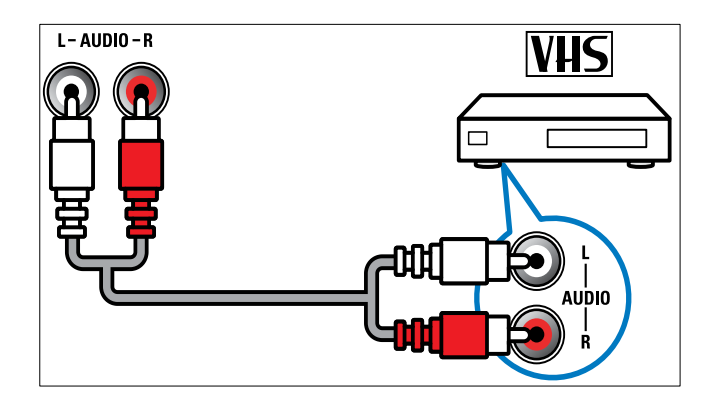

## $(3)$  VIDEO

Композитен видеовход от аналогови устройства, като например видеокасетофони.

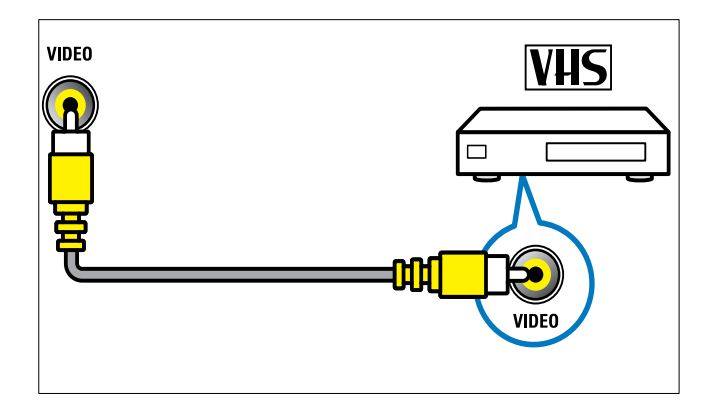

 $\overline{4}$  USB

Входящи данни от USB устройства за съхранение.

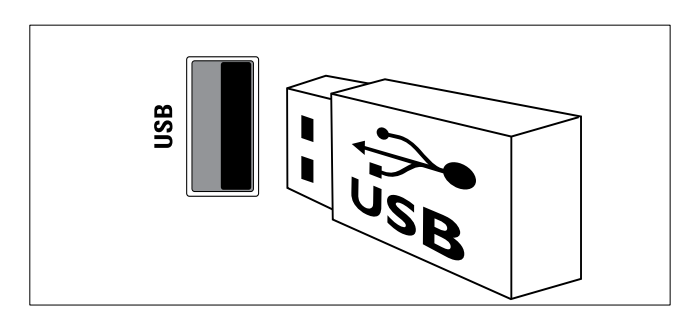

## $(5)$  HDMI(Само за 26-инчов (или поголям) телевизор)

Цифров аудио- и видеовход от висококачествени цифрови устройства, като например Blu-ray плейъри.

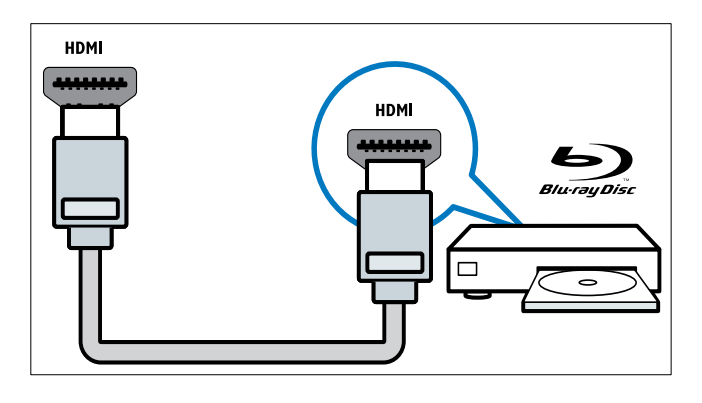

## Свързване на компютър

#### Преди да свържете компютър към телевизора,

- настройте честотата на опресняване на монитора на компютъра на 60 Хц.
- Изберете някоя от поддържаните разделителни способности на монитора на компютъра.

#### Свържете компютъра с един от следните конектори:

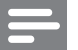

#### Забележка

• Връзките чрез DVI или VGA изискват допълнителен аудиокабел.

• HDMI кабел

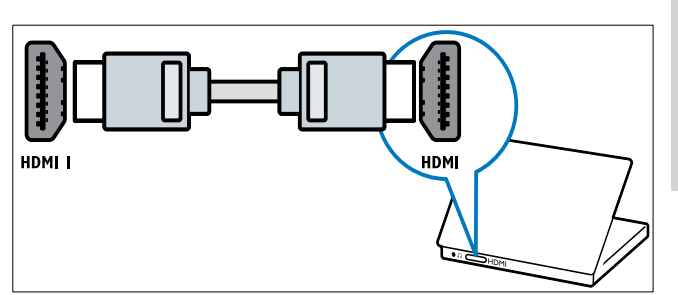

• DVI-HDMI кабел

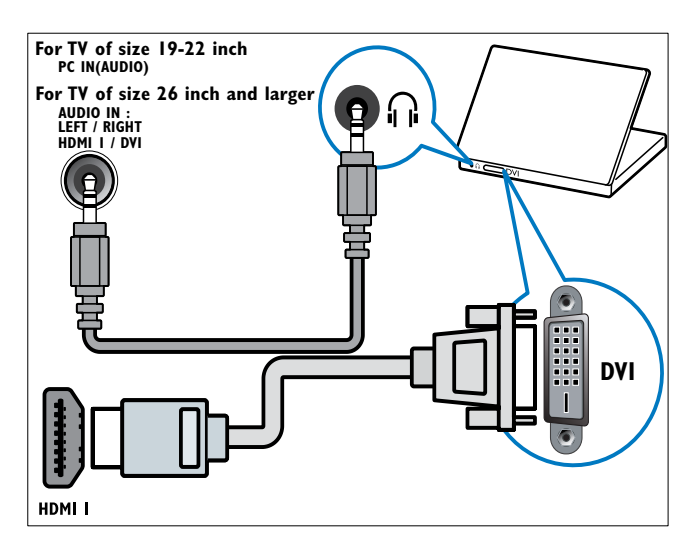

• HDMI кабел и HDMI-DVI адаптер

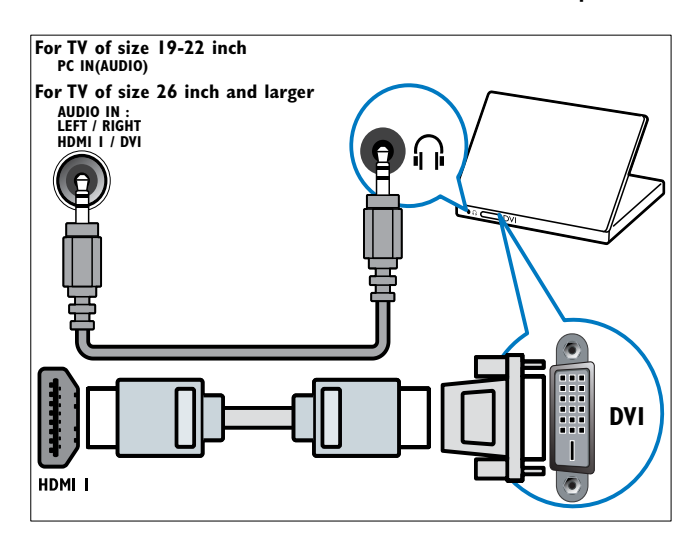

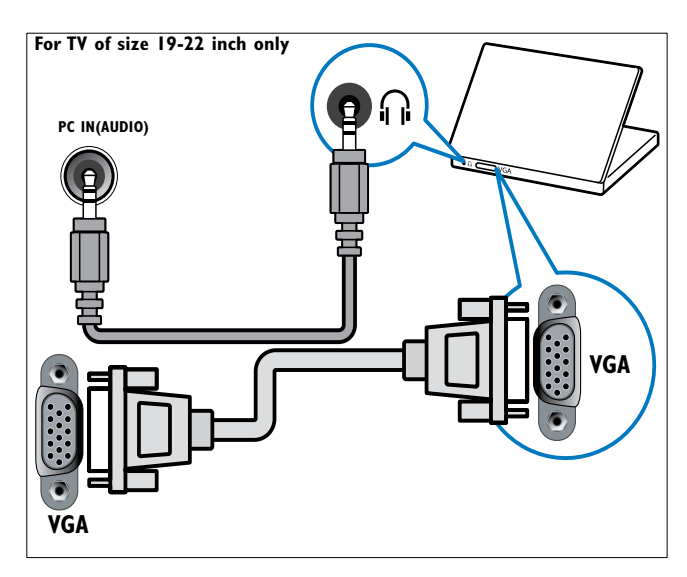

## Използване на модула за условен достъп

Модулът за условен достъп (CAM) е предоставен от съответните оператори за цифрови телевизионни услуги за декодиране на цифрови телевизионни канали.

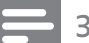

#### Забележка

• Ако е необходимо, вж. документацията от оператора за това как се поставя смарткарта в модула за условен достъп.

## Поставяне и активиране на CAM

### Внимание

• Трябва да спазвате указанията, описани по-долу. Неправилното поставяне на модул CAM може да доведе до повреда както на самия модул, така и на телевизора.

- 1 Изключете телевизора.
- $\,2\,$  Като следвате указанията, отпечатани върху CAM, внимателно го поставете в COMMON INTERFACE отстрани на телевизора.

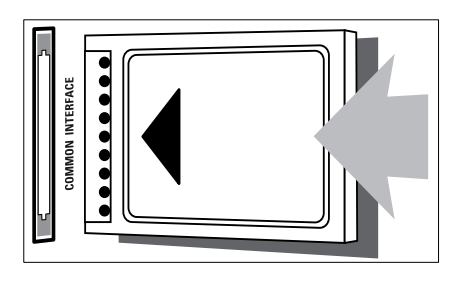

- $3$  Натиснете САМ максимално навътре.
- $4$  Включете телевизора и изчакайте CAM да се активира. Това може да отнеме няколко минути. Не вадете CAM от слота, когато се използва – при изключване на CAM ще се деактивират цифровите услуги.

## Достъп до CAM услуги

- $1$  След включване и активиране на САМ натиснете **A MENU**.
- 2 Натиснете  $\blacktriangle$   $\blacktriangledown$   $\blacktriangleleft$  , за да изберете [Настройка] > [Функции] > [Общ интерфейс].
	- » Приложенията, предоставени от оператора на цифрови телевизионни услуги, се показват на екрана.

Забележка

• Тази опция от менюто е достъпна само ако CAM е правилно поставен и активиран.

## Използване на Philips EasyLink

Вашият телевизор поддържа Philips EasyLink, което позволява възпроизвеждане и режим на готовност с едно натискане на бутон между съвместими с EasyLink устройства.

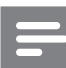

#### Забележка

• Съвместимите устройства трябва да са свързани към телевизора чрез HDMI.

### Разрешаване или забраняване на EasyLink

- Забележка
- Не разрешавайте приложението EasyLink, ако не възнамерявате да го използвате.

## 1 Натиснете MENU.<br>2 Натиснете **АТИР**

- Натиснете АТА, за да изберете [Настройка] > [Инсталиране] >  $[$ Предпочитания $]$  >  $[$ EasyLink $]$ .
- $3$  Изберете [Включване] или [Изключване].

## Използване на възпроизвеждане с едно натискане на бутон

- $1$  След разрешаване на EasyLink натиснете бутона за възпроизвеждане на устройството.
	- » Телевизорът автоматично ще превключи на правилния източник.

## Използване на режим на готовност с едно натискане

- 1 Натиснете и задръжте ФРежим на готовност на дистанционното управление на телевизора или на устройството поне за три секунди.
	- » Телевизорът и всички свързани HDMI устройства ще преминат в режим на готовност.

## Използване на ключалка "Кенсингтън"

На гърба на телевизора има защитен слот "Кенсингтън". Предотвратете евентуална кражба, като закрепите ключалка "Кенсингтън" между слота и постоянен предмет, като например тежка маса.

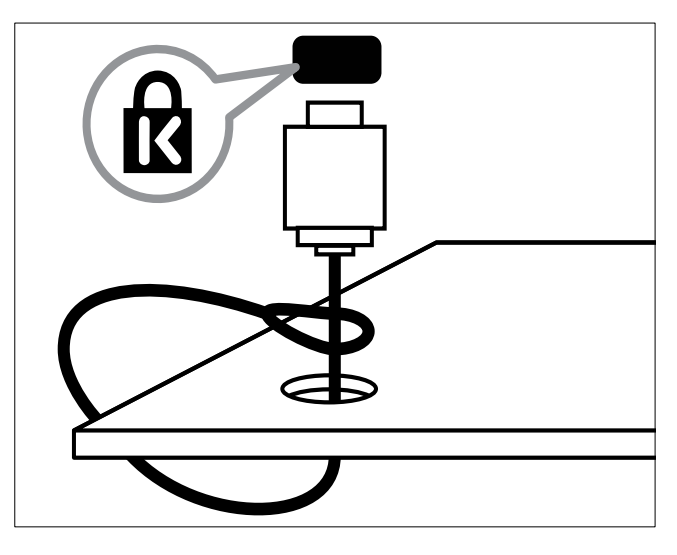

## 8 Информация за продукта

Информацията за продукта подлежи на промяна без предизвестие. За подробна информация за продукта посетете www. philips.com/support.

## Поддържани разделителни способности на екрана

#### Компютърни формати

- Разделителна способност скорост на обновяване:
	- $640 \times 480 60 \times \mu$
	- $800 \times 600 60 \times \mu$
	- $1024 \times 768 60 \text{ Xu}$
	- $1280 \times 1024 60 \text{ Xu}$
	- $1360 \times 768 60 \text{ Xu}$
	- 1440 x 900 60 Хц (само за пълен HD режим)
	- 1680 х 1050 50 Хц, 60 Хц (само за пълен HD режим)
	- Чрез HDMI/DVI вход

#### Видеоформати

- Разделителна способност скорост на обновяване:
	- $480i 60 \text{ Xu}$
	- $480p 60Xq$
	- $576i 50Xu$
	- $576p 50Xu$
	- $720p 50x$ ц, 60 $x<sub>u</sub>$
	- $1080i 50$  Хц, 60 Хц
	- 1080p 24 Хц, 25 Хц, 30 Хц, 50 Хц, 60 Хц.

## Мултимедия

- Поддържано устройство за съхранение: USB (поддържат се само FAT или FAT 32 USB устройства за съхранение)
- Поддържани формати на файлове с мултимедия:
	- Изображения: JPEG
	- Аудио: MP3

#### Забележка

• Имената на файловете с мултимедия не трябва да превишават 128 знака.

## Тунер / Приемане / Предаване

- Антенен вход: 75 ома коаксиален (IEC75)
- DVB: DVB наземна, DVB-T MPEG4 (само при някои модели)
- TB система: DVB COFDM 2K/8K; PAL I, B/G, D/K; SECAM B/G, D/K, L/L'
- Възпроизвеждане на видео: NTSC, SECAM, PAL
- Честоти на тунер: Hyperband, S-канал, UHF, VHF

## Дистанционно управление

- Тип: PF01E09B
- Батерии: 2 бр. размер AAA (тип LR03)

## Захранване

- Захранване от мрежата: 220-240V, 50 Хц
- Консумация на енергия в режим на готовност: < 0,3W
- Температура на околната среда: от 5°C до 40°C

## Поддържани монтажни стойки за телевизор

За да монтирате телевизора, купете монтажна стойка за телевизор Philips или монтажна стойка за телевизор, съвместима с VESA. За да предотвратите повреда в кабелите и конекторите, оставете поне 2,2 инча (5,6 см) свободно пространство до гърба на телевизора.

#### Предупреждение

• Следвайте всички инструкции, предоставени с монтажната стойка за телевизор. Koninklijke Philips Electronics N.V. не носи отговорност за неправилно монтиране на стената, довело до инцидент, нараняване или повреда.

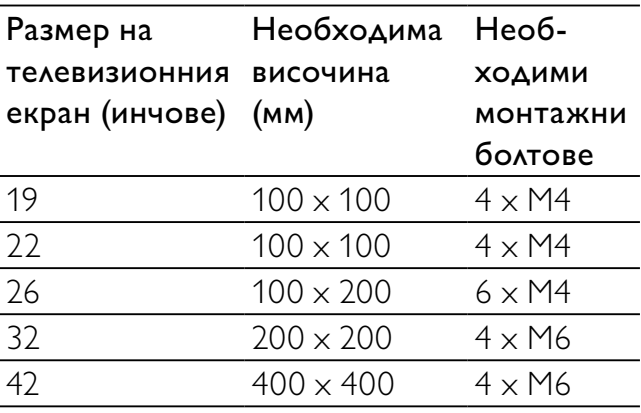

## 9 Отстраняване на неизправности

В този раздел са описани най-често срещаните проблеми и съответните решения.

## Общо проблеми с телевизора

#### Телевизорът не се включва:

- Изключете захранващия кабел от контакта. Изчакайте една минута и го включете отново.
- Проверете дали захранващият кабел е свързан правилно.

#### Дистанционното управление не работи както трябва:

- Проверете дали батериите на дистанционното управление са поставени правилно съобразно посоките +/-.
- Сменете батериите, ако са изтощени или слаби.
- Почистете лещите на дистанционното управление и сензора на телевизора.

#### Светлинният индикатор на телевизора за режим на готовност мига в червено:

• Изключете захранващия кабел от контакта. Изчакайте, докато телевизорът се охлади, преди да включите отново захранващия кабел. Ако мигането продължи, се свържете с центъра за обслужване на клиенти на Philips.

#### Забравили сте кода за отключване на функцията заключване на телевизора

• Въведете '8888'.

Менюто на телевизора не е на правилния език.

• Сменете менюто на телевизора на предпочитания от вас език.

#### При включване/изключване на телевизора или поставяне в режим на готовност се чува пукане откъм корпуса на телевизора:

Не е необходимо никакво действие. Пукането е в резултат на нормално разширяване и свиване на телевизора при затопляне и изстиване. Това не оказва влияние на работата.

## Проблеми с каналите на телевизора

#### Инсталираните по-рано канали не се появяват в списъка с каналите:

• Проверете дали е избран правилният списък с канали.

#### Не бяха намерени цифрови канали по време на инсталиране:

• Проверете дали телевизора поддържа DVB-T или DVB-C във вашата страна. Вж. изброените страни на гърба на телевизора.

## Проблеми с картината

#### Телевизорът е включен, но няма картина:

- Проверете дали антената е правилно свързана към телевизора.
- Проверете дали като ТВ източник е избрано правилното устройство.

#### Има звук, но няма картина:

• Проверете дали настройките на картината са зададени правилно.

#### Получавате слаб телевизионен сигнал от антената:

- Проверете дали антената е правилно свързана към телевизора.
- Високоговорителите, незаземените аудиоустройства, неоновите лампи, високите сгради или други големи

обекти могат да повлияят на качеството на приемане на картината. Опитайте да подобрите качеството на приемания сигнал, като промените посоката на антената или отдалечите устройствата от телевизора.

• Ако е слаб сигналът само на един канал, опитайте се да го регулирате чрез фина настройка.

#### Получавате ниско качество на картината от свързани устройства:

- Проверете дали устройствата са свързани правилно.
- Проверете дали настройките на картината са зададени правилно.

#### Телевизорът не е записал настройките ви на картината:

• Проверете дали местоположението на телевизора е зададено на домашната настройка. Този режим ви предлага гъвкавост при промяна и записване на настройките.

#### Картината не съвпада с екрана, вместо това е прекалено голяма или прекалено малка:

• Опитайте се да използвате друг формат на картината.

#### Позицията на картината е неправилна:

• Сигналите за картината от някои устройства не отговарят точно на размера на екрана. Проверете изходния сигнал на устройството.

## Проблеми със звука

#### Има картина, но няма звук от телевизора:

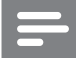

Забележка

- Ако не бъде открит аудиосигнал, телевизорът автоматично ще изключи изходящия аудиосигнал и няма да посочи неизправност.
- Проверете дали всички кабели са свързани правилно.
- Проверете дали силата на звука не е настроена на 0.

• Проверете дали звукът не е изключен.

#### Има картина, но звукът е с лошо качество:

• Проверете дали настройките на звука са зададени правилно.

Има картина, но звукът се чува само от единия високоговорител:

• Проверете дали балансът на звука е настроен централно.

## Проблеми с HDMI връзката

#### Имате проблеми с HDMI устройства

- Имайте предвид, че HDCP поддръжката може да удължи времето, необходимо на телевизора да покаже съдържанието от дадено HDMI устройство.
- Ако телевизорът не разпознае HDMI устройството и не се покаже картина, опитайте да превключите източника от едното на другото устройство и обратно.
- Ако има прекъсвания на звука, проверете дали изходящите настройки от HDMI устройството са правилни.
- Ако използвате адаптер HDMI-към-DVI или кабел от HDMI към DVI, проверете дали допълнителният аудиокабел е свързан към AUDIO L/R или AUDIO IN (само минижак).

## Проблеми с връзката към компютър

#### Компютърното изображение на телевизора е нестабилно:

- Проверете дали на компютъра са избрани разделителна способност и честота на опресняване, които се поддържат.
- Задайте формата на картината на телевизора на немащабиран.

## Връзка с нас

Ако не можете да разрешите проблема си, прегледайте раздела FAQ (често задавани въпроси) за телевизора на адрес www. philips.com/support.

Ако проблемът остане нерешен, се свържете с центъра за обслужване на клиенти на Philips във вашата страна, който е указан в списъка в Приложението.

#### Предупреждение

• Не се опитвайте да ремонтирате продукта сами. Това може да доведе до сериозно нараняване, непоправими щети по продукта или да анулира гаранцията.

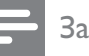

#### Забележка

• Преди да се свържете с Philips си запишете модела и серийния номер на телевизора. Тези номера са отпечатани на задната страна на телевизора, както и на опаковката.

# 10 Показалец

## D

demo 26

## E

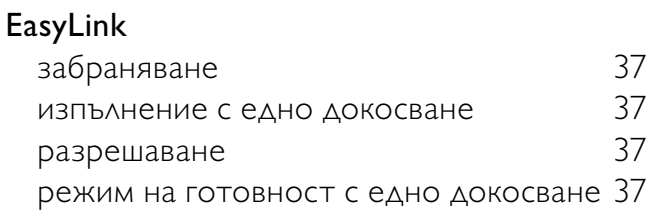

## H

#### HDMI кабел

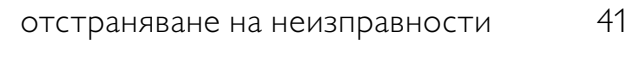

## И

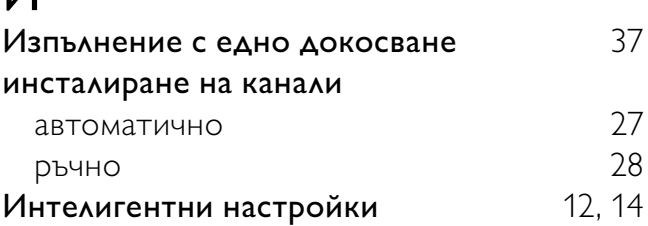

## З

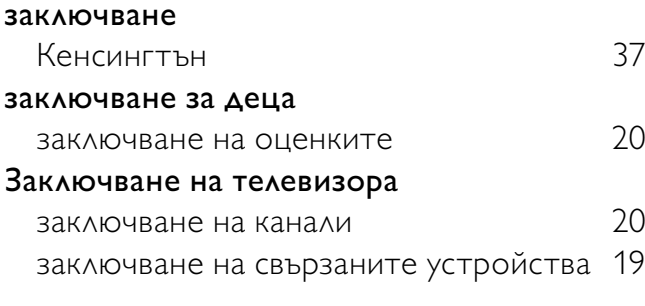

## Р

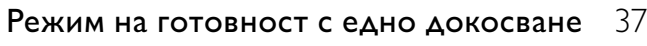

## Ц

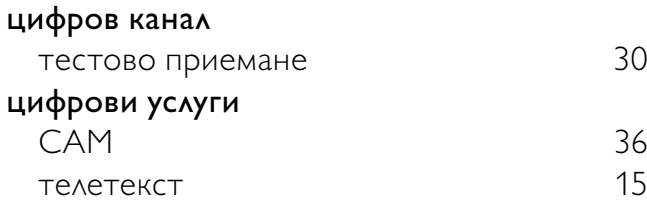

цифрово радио 24

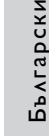

## В

Б

## Видео формат

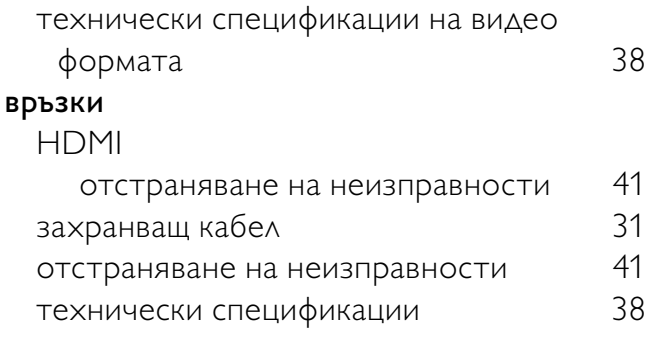

батерии 38

## Г

грижа за околната среда 6

## Д

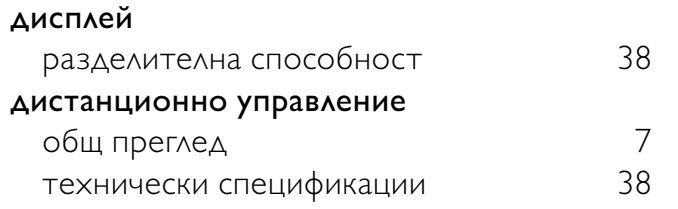

## Ф

### фабрични настройки 26 формат на картината отстраняване на неизправности 40 промяна на формата на картината 13

## Ч<br>ча

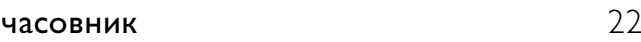

## У

#### устройства

гледане 10

## Н

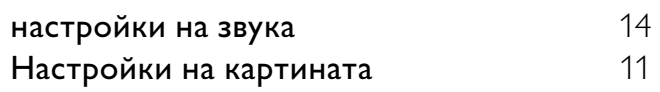

## $\overline{K}$

### канали

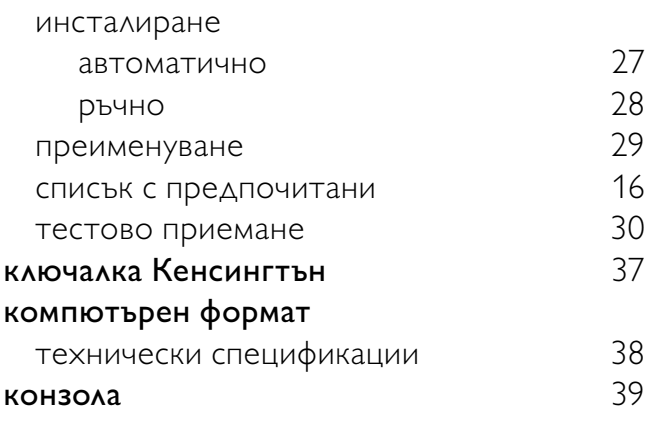

## М

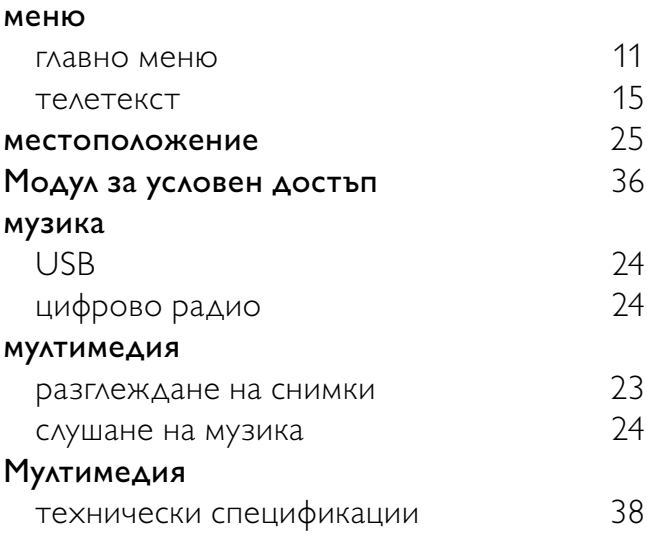

## О

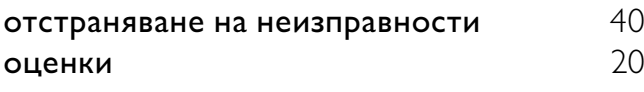

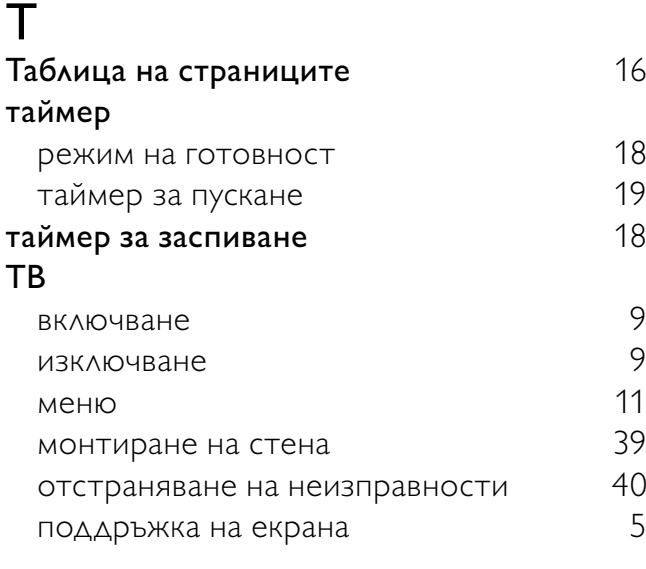

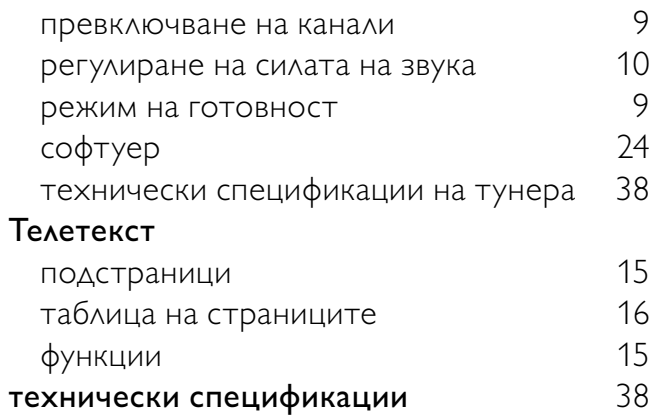

## С

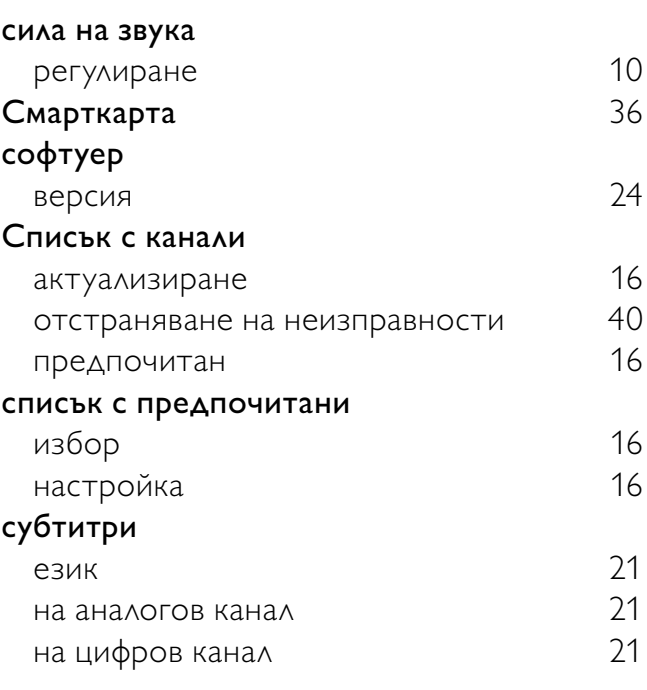

## $\Box$

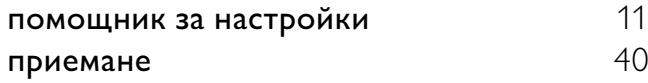

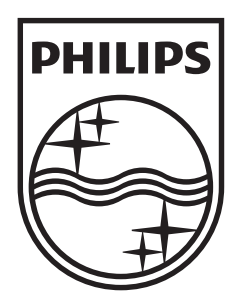

© 2009 Koninklijke Philips Electronics N.V. All rights reserved.